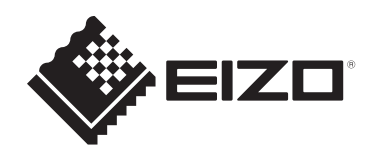

# **Инструкции за употреба**

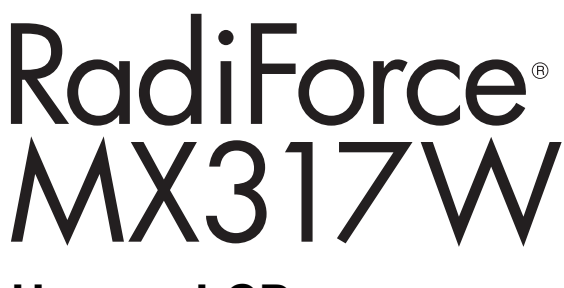

# **Цветен LCD монитор**

### **Важно**

**Преди да използвате продукта, непременно прочетете инструкциите за употреба и ръководството за инсталиране.**

- За настройки и регулиране на монитора вижте ръководството за инсталиране.
- Най-новата продуктова информация, включително инструкции за употреба, е публикувана на уебсайта ни. [www.eizoglobal.com](https://www.eizoglobal.com)

# <span id="page-1-0"></span>**СИМВОЛИ ЗА БЕЗОПАСНОСТ**

В това ръководство и този продукт са използвани символите за безопасност по-долу. Те обозначават критичната информация. Моля, прочетете ги внимателно.

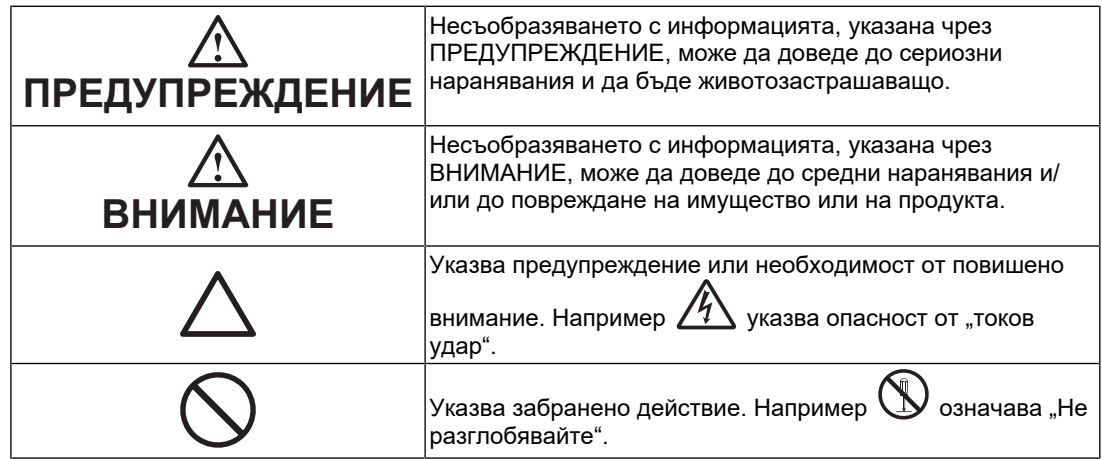

Този продукт е настроен специално за работа в района, където първоначално е доставен.

Ако работи извън този район, може да не работи според указаното в спецификациите.

Никаква част от това ръководство не може да се възпроизвежда, съхранява в електронни системи или предава под никаква форма и по никакъв начин, електронен, механичен или друг, без предварителното писмено разрешение на EIZO Corporation. EIZO Corporation не е задължена да запазва поверителността на каквито и да било предоставени материали или информация, освен ако не са сключени предварителни споразумения с EIZO Corporation за съответната информация. Въпреки че са направени всички усилия да се гарантира, че това ръководство осигурява актуална информация, моля, имайте предвид, че спецификациите на продукта на EIZO подлежат на промяна без предизвестие.

# <span id="page-2-0"></span>**ПРЕДПАЗНИ МЕРКИ**

### <span id="page-2-1"></span>**Важно**

Този продукт е настроен специално за работа в района, където първоначално е доставен. Ако работи извън този район, може да не работи според указаното в спецификациите.

За лична безопасност и правилна поддръжка, моля, прочетете внимателно раздела ПРЕДПАЗНИ МЕРКИ и предупрежденията за внимание върху монитора.

### <span id="page-2-2"></span>**Местоположение на предупрежденията за внимание**

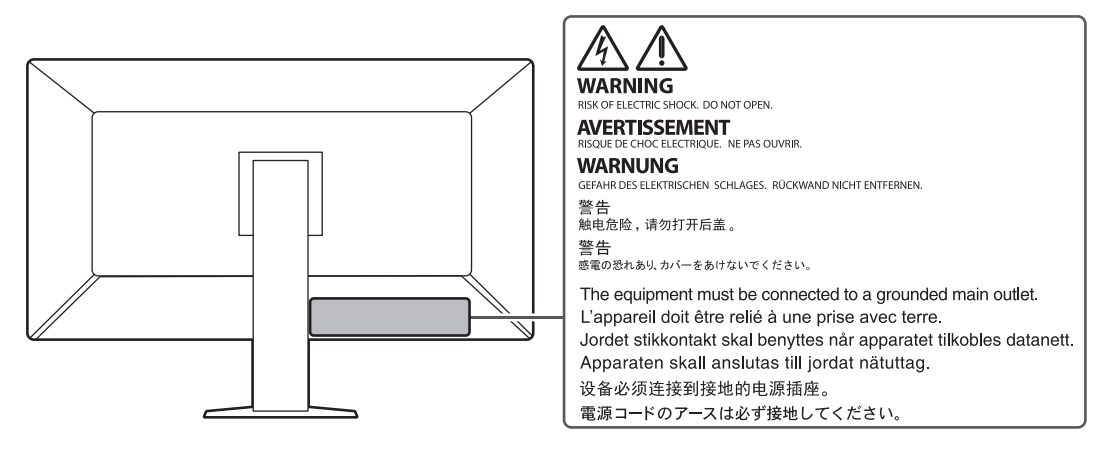

### <span id="page-2-3"></span>**Символи върху устройството**

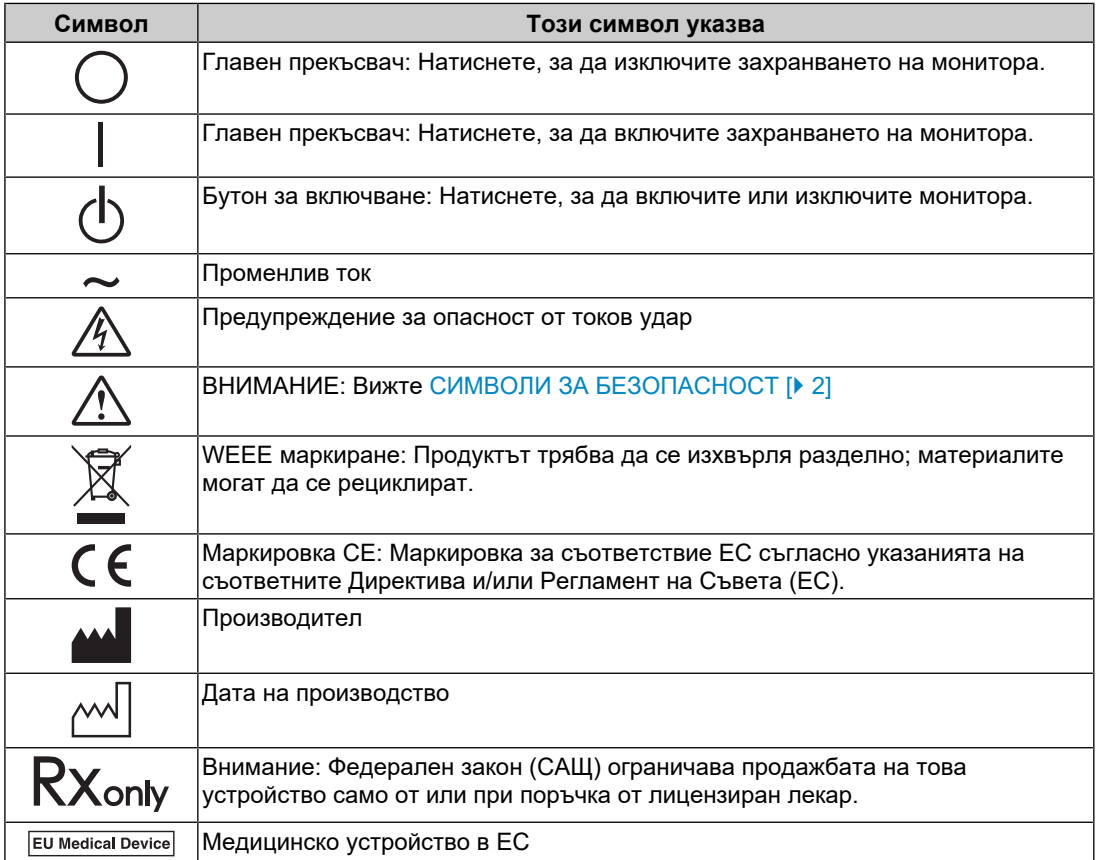

### ПРЕДПАЗНИ МЕРКИ

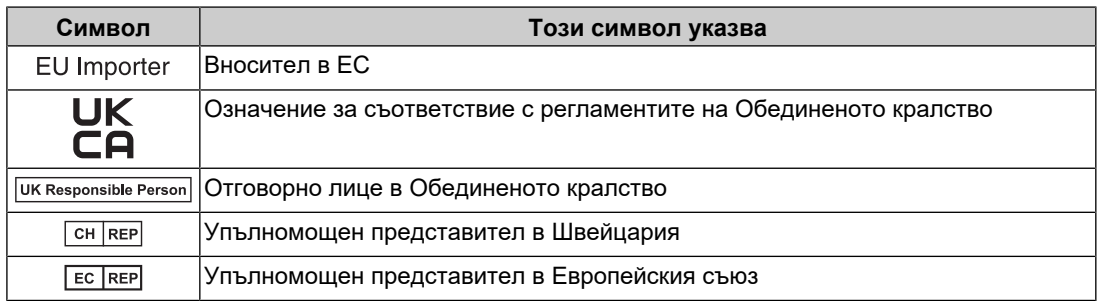

### **ПРЕДУПРЕЖДЕНИЕ**

**Ако от уреда започне да излиза пушек, да мирише на изгоряло или да се чуват странни шумове, изключете всички захранващи връзки незабавно и се свържете с вашия представител на EIZO за съвет.**

Опитите да ползвате неизправно устройство могат да доведат до пожар, токов удар или повреда на оборудването.

#### $\bigwedge$ **ПРЕДУПРЕЖДЕНИЕ**

#### **Не разглобявайте и не модифицирайте устройството.**

Отварянето на корпуса може да доведе до токов удар или изгаряне чрез високо напрежение или нагорещени части. Модификацията на устройството може да причини пожар или токов удар.

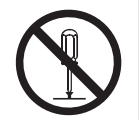

### **ПРЕДУПРЕЖДЕНИЕ**

#### **За всякакво обслужване се обръщайте към квалифицирани сервизни техници.**

Не опитвайте да обслужвате този продукт сами, тъй като отварянето или отстраняването на капаците може да причини пожар, токов удар или повреда на оборудването.

#### **ПРЕДУПРЕЖДЕНИЕ**  $\bigwedge$

#### **Дръжте странични предмети и течности далече от устройството.**

Случайното попадане на метални части, запалими материали или течности във вътрешността на корпуса може да причини пожар, токов удар или повреда на оборудването.

Ако предмет или течност попадне в корпуса, незабавно изключете устройството от контакта. Устройството трябва да бъде проверено от квалифициран сервизен техник, преди да го използвате отново.

### **ПРЕДУПРЕЖДЕНИЕ**

#### **Поставете устройството на надеждно и стабилно място.**

Ако устройството е поставено върху неподходяща повърхност, то може да падне и да причини нараняване.

Ако устройството падне, го изключете незабавно от захранването и попитайте местния представител на EIZO за съвет. Не използвайте повредено устройство. Това може да причини пожар или токов удар.

#### **Използвайте устройството на подходящо място.**

Неспазването на това условие може да причини пожар, токов удар или повреда на оборудването.

- Не поставяйте устройството на открито.
- Не го поставяйте в каквито и да било средства за транспортиране (кораби, самолети, влакове, автомобили и т.н.).
- Не го поставяйте в прашна или влажна среда.
- Не го поставяйте на места, където може да попадне вода върху екрана (бани, кухни и т.н.).
- Не го поставяйте на места, където пара отива директно към екрана.
- Не го поставяйте в близост до устройства, генериращи топлина или влага.
- Не го поставяйте на места, където продуктът ще бъде изложен на пряка слънчева светлина.
- Не поставяйте в среда със запалим газ.
- Не поставяйте на места, където има наличие на корозивни газове (например серен диоксид, водороден сулфид, азотен диоксид, хлор, амоняк и озон).
- Не поставяйте на места, където има наличие на прах или компоненти, усилващи корозията в атмосферата (например натриев хлорид и сяра), проводими метали и т.н.

### **ПРЕДУПРЕЖДЕНИЕ**

#### **Дръжте найлоновите опаковки далеч от бебета и деца.**

Те може да причинят задушаване.

### **ПРЕДУПРЕЖДЕНИЕ**

#### **Използвайте приложения захранващ кабел и го свържете към стандартния контакт за вашата страна.**

Не забравяйте, че трябва да се спазва номиналното напрежение на захранващия кабел. В противен случай може да се причини пожар или токов удар.

Захранване: 100 – 240 V (променлив ток), 50/60 Hz

#### $\bigwedge$ **ПРЕДУПРЕЖДЕНИЕ**

#### **За да изключите захранващия кабел, хванете щепсела здраво и дръпнете.**

При издърпване кабелът може да се повреди и това може да доведе до пожар или токов удар.

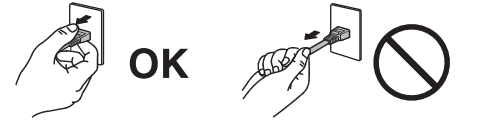

### **ПРЕДУПРЕЖДЕНИЕ**

#### **Оборудването трябва да бъде свързано към заземен контакт.**

Ако не спазите това изискване, това може да предизвика пожар или токов удар.

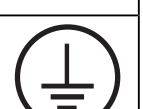

#### **Използвайте правилното напрежение.**

- Устройството е предназначено за употреба само под определено напрежение. Свързването към напрежение, различно от посоченото в инструкциите за употреба, може да причини пожар, токов удар или повреда на оборудването. Захранване: 100 – 240 V (променлив ток), 50/60 Hz
- Не претоварвайте електрическата мрежа, тъй като това може да доведе до пожар или токов удар.

### **ПРЕДУПРЕЖДЕНИЕ**

#### **Използвайте внимателно захранващия кабел.**

Не поставяйте тежки предмети върху захранващия кабел. Не дърпайте и не усуквайте кабела. Използването на повреден захранващ кабел може да причини пожар или токов удар.

# **ПРЕДУПРЕЖДЕНИЕ**

**Операторът не трябва да докосва пациента, докато се докосва до продукта.**

Този продукт не е предназначен за докосване от пациенти.

### **ПРЕДУПРЕЖДЕНИЕ**

**Никога не пипайте щепсела и захранващия кабел, ако те започнат да пращят.**

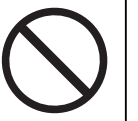

Докосването им може да причини токов удар.

### **ПРЕДУПРЕЖДЕНИЕ**

**При закрепване на чупещата се стойка направете справка с ръководството на потребителя и монтирайте устройството безопасно.**

В противен случай то може да се откачи и да причини нараняване и/или до повреда на оборудването.

Преди инсталиране се уверете, че всички маси, стени и други монтажни повърхности имат достатъчна механична сила.

Ако устройството падне, го изключете незабавно от захранването и попитайте местния представител на EIZO за съвет. Не използвайте повредено устройство. Това може да причини пожар или токов удар. Когато поставите отново наклонената стойка, моля, използвайте същите винтове и ги затегнете здраво.

#### $\bigwedge$ **ПРЕДУПРЕЖДЕНИЕ**

#### **Не докосвайте повреден LCD панел директно с голи ръце.**

Ако част от кожата ви или тялото ви влезе в непосредствен контакт с панела, изплакнете обилно.

Ако течни кристали попаднат в устата или в очите ви, незабавно изплакнете с голямо количество вода и потърсете медицинска помощ. В противен случай е възможно да получите токсична реакция.

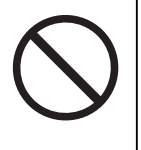

#### **За монтаж на високи места потърсете помощ от професионалист.**

Когато монтирате монитора на високо, има опасност той или негови части да паднат и да причинят нараняване. Потърсете помощ от строителен специалист, когато монтирате монитора. Освен това проверете продукта за повреда или деформации преди и след монтирането му.

### **ВНИМАНИЕ**

### **ВНИМАНИЕ**

#### **Преди употреба проверете работното състояние.**

Започвайте употребата само след като сте се уверили, че няма проблеми с показваното изображение.

При използване на няколко устройства, започвайте употребата само след като сте се уверили, че изображенията се показват правилно.

#### $\triangle$ **ВНИМАНИЕ**

#### **Закрепвайте здраво кабелите, които са предназначени да бъдат закрепвани.**

Ако те не са закрепени здраво, може да се разкачат и вследствие на това изображенията да бъдат прекъснати, а работата ви – нарушена.

#### $\bigwedge$ **ВНИМАНИЕ**

#### **Разкачете кабелите и премахнете аксесоарите, когато премествате устройството.**

В противен случай те може да се откачат при преместването и да причинят нараняване.

### **ВНИМАНИЕ**

#### **Носете или поставяйте устройството в съответствие с точно определените методи.**

- Когато местите продукта, дръжте здраво долната част на монитора.
- Мониторите с размер 30 и повече инчове са тежки. Разопаковането и/или пренасянето на монитора трябва да се извършва най-малко от двама души.
- Ако моделът на вашето устройство има ръкохватка на задната част на монитора, хванете и здраво дръжте долната част и ръкохватката на монитора.

Изпускането на устройството може да причини нараняване или да доведе до повреда на оборудването.

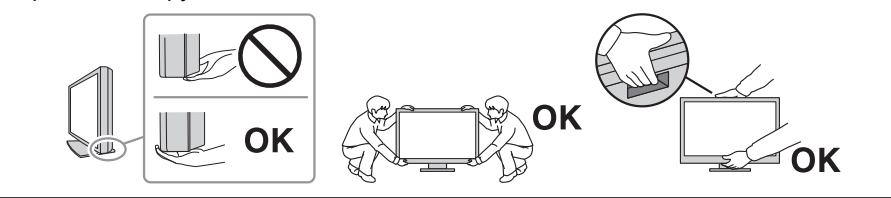

#### $\bigwedge$ **ВНИМАНИЕ**

#### **Внимавайте, за да не прещипете ръцете си.**

Ако натиснете монитора силно, за да регулирате височината или ъгъла му, е възможно да прещипете и нараните ръцете си.

### **ВНИМАНИЕ**

#### **Не блокирайте вентилационните отвори по корпуса.**

- Не поставяйте никакви предмети върху вентилационните отвори.
- Не инсталирайте устройството в място с недобра вентилация или недостатъчно пространство.
- Не използвайте уреда легнал или наобратно.

Блокирането на вентилационните отвори предотвратява правилното движение на въздуха и може да доведе до пожар, токов удар или повреда на оборудването.

#### $\bigwedge$ **ВНИМАНИЕ**

#### **Не пипайте щепсела на захранващия кабел с мокри ръце.**

Докосването му може да причини токов удар.

### **ВНИМАНИЕ**

**Не поставяйте предмети около щепсела на захранващия кабел.**

Това ще улесни изключването му от захранването в случай на проблем.

#### $\bigwedge$ **ВНИМАНИЕ**

**Периодично почиствайте областта около щепсела и вентилационния отвор на монитора.**

Наличието на прах, вода или мазнина в тази област може да предизвика пожар.

#### $\sqrt{N}$ **ВНИМАНИЕ**

**Изключете устройството от контакта, преди да го почистите.**

Почистването на устройството, докато е включено в захранването, може да доведе до токов удар.

#### $\bigwedge$ **ВНИМАНИЕ**

**Ако възнамерявате да не използвате устройството за дълъг период, извадете щепсела от контакта, след като изключите прекъсвача на захранването за безопасност и пестене на енергия.**

### **ВНИМАНИЕ**

**Изхвърляйте този продукт съгласно законите в района или страната на местопребиваване.**

#### $\bigwedge$ **ВНИМАНИЕ**

**За потребители на територията на ЕИП и Швейцария:** 

**Всеки сериозен инцидент, който е възникнал във връзка с устройството, трябва да бъде докладван на производителя и компетентния орган в държавата членка, в която се намира потребителят и/или пациентът.**

# <span id="page-10-0"></span>**Бележка за този монитор**

### <span id="page-10-1"></span>**Показания за употреба**

Този продукт е предназначен за показване на радиологични изображения за преглед, анализ и диагностика от обучени здравни специалисти. Дисплеят не е предназначен за мамография.

#### **Внимание**

- Този продукт не е предназначен за употреба при инвитро диагностика.
- Този продукт може да не е под гаранция за цели, различни от описаните в това ръководство.
- Спецификациите в това ръководство са приложими само при използване на захранващите кабели, предоставени заедно с продукта, и посочените от EIZO сигнални кабели.
- Използвайте с този продукт само оригинални аксесоари, посочени от EIZO.

### <span id="page-10-2"></span>**Предпазни мерки при работа**

- След използване за продължителен период от време е възможно влошаване на характеристиките на някои компоненти (например LCD панела и вентилатора). Периодично проверявайте дали работят нормално.
- Когато изображението на екрана се смени, след като дълго време се е показвало едно и също изображение, може да се появи сянка. Използвайте скрийнсейвъра или функцията за пестене на енергия, за да избегнете показването на едно и също изображение за продължително време. В зависимост от показваното изображение сянка може да се появи и след кратък период от време. За да премахнете подобен нежелан ефект, променете изображението или изключете захранването за няколко часа.
- Необходими са няколко минути, докато работата на дисплея на монитора се стабилизира. Моля, изчакайте няколко минути или повече, след като захранването на монитора е включено или мониторът се е възстановил от енергоспестяващ режим, преди да го използвате.
- Ако екранът на монитора работи продължителен период от време, може да се появят размазвания или прогаряния. За да увеличите максимално продължителността на живот на монитора, препоръчваме периодично да го изключвате.
- Подсветката на LCD панела има фиксиран живот. В зависимост от начина на употреба, например при продължителни периоди без изключване, експлоатационният живот на подсветката може да бъде скъсен и да се наложи замяна. Когато екранът започне да потъмнява или да трепти, моля, свържете се с местния представител на EIZO.
- Екранът може да има дефектни пиксели или малък брой светли точки. Това се дължи на характеристики на самия LCD панел и не е свързано с неизправност на продукта.
- Не натискайте силно повърхността или външната рамка на LCD панела, тъй като това може да доведе до неизправност на дисплея, като например смущения и т.н. Прилагането на постоянен натиск върху повърхността на LCD панела може да влоши състоянието на течните кристали или да повреди панела. (Ако останат следи от натиск върху LCD панела, оставете монитора с черен или бял екран. Симптомът може да изчезне.)
- Не драскайте и не натискайте LCD панела с остри предмети, тъй като това може да причини повреда. Не се опитвайте да го бършете с тъкани, тъй като това може да повреди панела.
- Не докосвайте вградения сензор за калибриране (интегриран преден сензор). Това може да намали точността на измерванията или да доведе до повреда на оборудването.
- В зависимост от околната среда, измерваната от вградения сензор за осветеност стойност може да се различава от стойността, показвана от друг прибор за измерване на осветеност.
- Възможно е да се появи конденз по повърхността или във вътрешността на този продукт, когато бъде преместен в студено помещение, при внезапно повишаване на температурата или когато бъде преместен от студено в топло помещение. В този случай не включвайте устройството. Вместо това изчакайте кондензацията да изчезне, тъй като в противен случай може да причини повреда на устройството.

### <span id="page-11-0"></span>**За използване на монитора продължително време**

#### <span id="page-11-1"></span>**Контрол на качеството**

- Качеството на изображението на мониторите се влияе от нивото на качество на входните сигнали и влошаването на характеристиките на изделието. Извършвайте визуални проверки и периодични тестове на стабилността (включително проверка на сивата скала) на работните характеристики, за да се спазват медицинските стандарти и указания за вашето приложение, и при необходимост извършвайте калибриране. Софтуерът RadiCS (опция) ви дава възможност да осъществявате контрол на качеството на монитора в съответствие с медицинските стандарти/ указания.
- Моля, изчакайте 15 минути или повече, след като захранването на монитора е включено или мониторът се е възстановил от енергоспестяващ режим, преди да извършите тестове за контрол на качеството, калибриране или коригиране на екрана на монитора.
- Препоръчваме мониторите да са настроени на препоръчителното или на по-ниско ниво на яркост, за да се намалят промените в яркостта на екрана, причинени от продължителна употреба, както и да се съхрани стабилността на яркостта.
- За коригиране на резултатите от измерванията на вградения сензор за калибриране (интегриран преден сензор) с тези от външен сензор, който се продава отделно, извършете корелация между интегрирания преден сензор и външния сензор с помощта на RadiCS (незадължителен аксесоар)/RadiCS LE (включен в пакета). Периодично извършваната корелация ви дава възможност да поддържате измерванията с интегрирания преден сензор на ниво, еквивалентно на това на външния сензор. За подробности относно корелацията вижте ръководството за потребителя на RadiCS/RadiCS LE.

#### **Внимание**

• Състоянието на екрана на монитора може да се промени неочаквано поради грешка по време на работа или непредвидена промяна на настройките. Препоръчително е след коригиране на екрана да използвате монитора със заключени бутони за управление. За подробности относно настройването вижте ръководството за инсталиране (на CD-ROM).

#### <span id="page-11-2"></span>**Почистване**

• Периодичното почистване е препоръчително, за да се запазят физическите качества на продукта и да се удължи животът му.

• Петната по продукта могат да бъдат отстранени с внимателно забърсване с мека кърпа, напоена с вода, или с помощта на ScreenCleaner.

#### **Внимание**

- Не позволявайте течности да влизат в пряк контакт с продукта. Ако това се случи, забършете незабавно.
- Не позволявайте течности да попаднат в отворите или във вътрешността на продукта.
- Когато използвате химикали за почистване или дезинфекция, алкохолът и антисептичните разтвори например може да причинят гланциране, потъмняване и избледняване на продукта, както и да влошат качеството на показваните изображения. Не използвайте химически вещества често.
- Никога не използвайте разредител, бензен, восък или абразивни препарати, тъй като е възможно да повредят продукта.
- За повече информация относно почистването и дезинфекцията вижте уебсайта ни. Как да проверите: Отворете [www.eizoglobal.com](https://www.eizoglobal.com) и въведете "disinfect" в полето за търсене в сайта.

#### <span id="page-12-0"></span>**Дезинфекция с химикали**

• При дезинфекцията на продукти препоръчваме да използвате химикали, които са тествани от нас (вижте таблицата по-долу). Обърнете внимание, че използването на тези химикали не гарантира, че продуктът няма да се повреди или влоши.

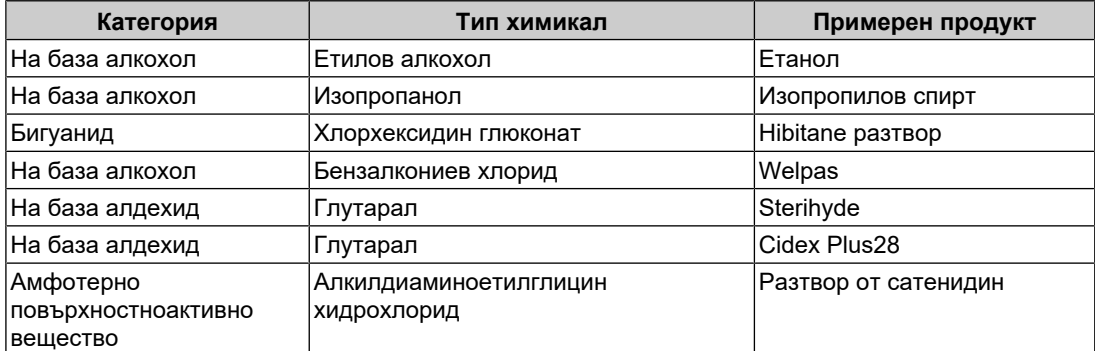

### <span id="page-12-1"></span>**За да използвате монитора удобно**

- Прекалено тъмен или ярък екран може да повлияе на вашите очи. Настройте яркостта на монитора според условията на обкръжаващата среда.
- Взирането в монитора продължително време измаря очите. Почивайте по 10 минути на всеки час.
- Гледайте към екрана от достатъчно голямо разстояние и под правилен ъгъл.

### <span id="page-12-2"></span>**Предупреждения и отговорности във връзка с киберсигурността**

- Актуализациите на фърмуера трябва да се извършват чрез EIZO Corporation или оторизиран дистрибутор.
- Ако EIZO Corporation или дистрибуторът дадат указания за актуализиране на фърмуера, изпълнете ги незабавно.

# СЪДЪРЖАНИЕ

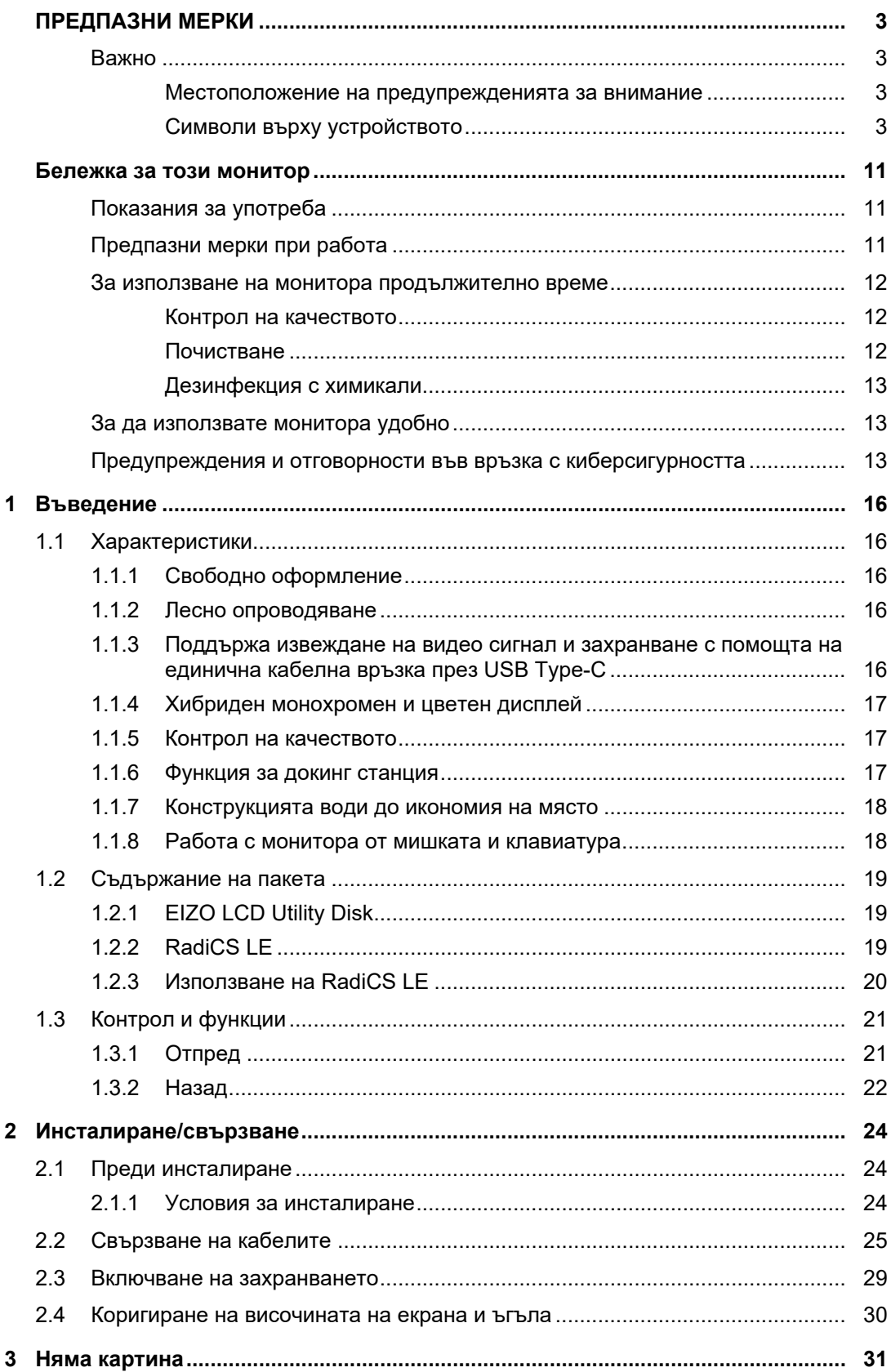

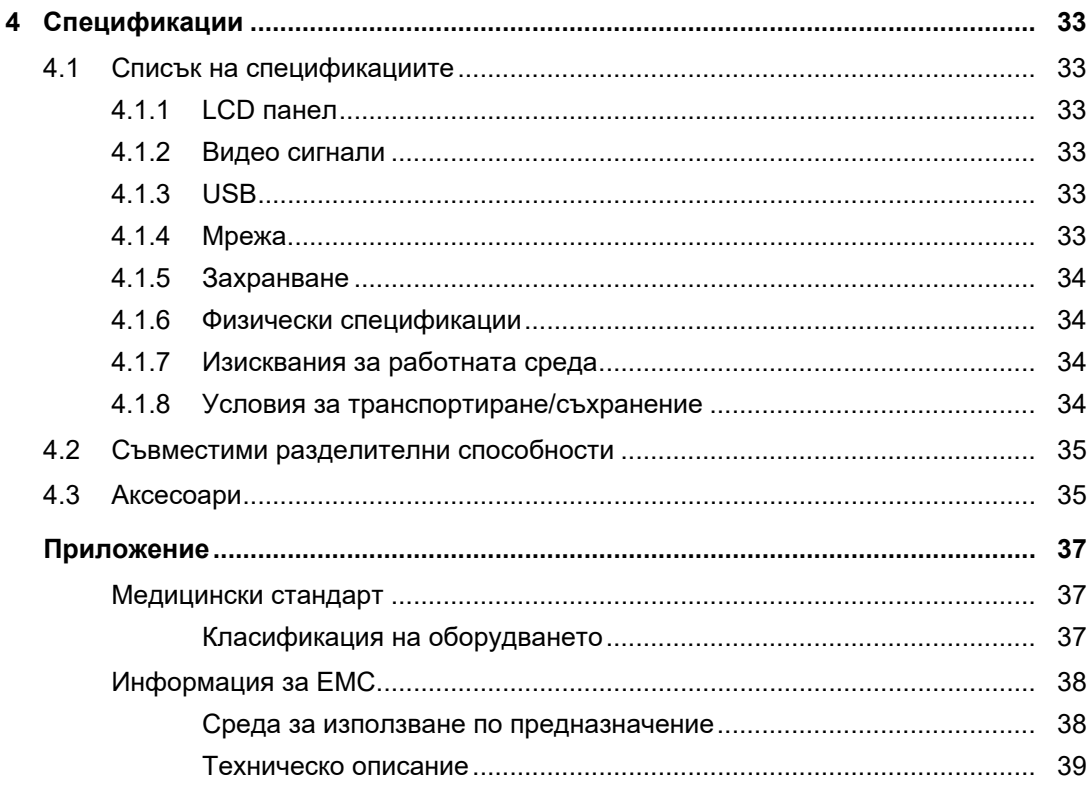

# <span id="page-15-0"></span>**1 Въведение**

Благодарим Ви, че избрахте цветния LCD монитор на EIZO.

### <span id="page-15-1"></span>**1.1 Характеристики**

### **1.1.1 Свободно оформление**

<span id="page-15-2"></span>• Този продукт предлага функции PbyP (Картина до картина) и PinP (Картина в картина), които могат да изобразяват до три сигнала едновременно.

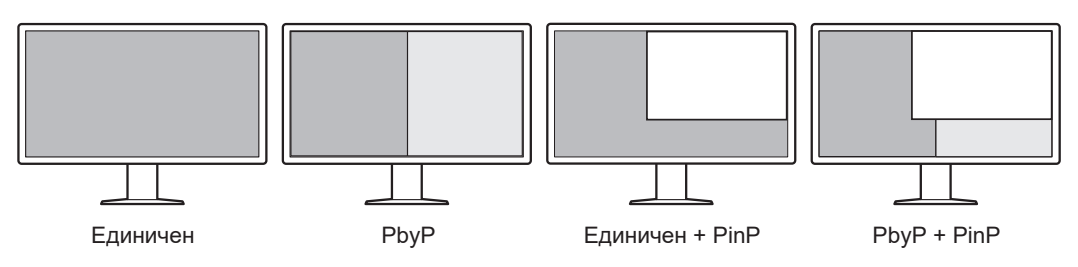

• Мониторът предоставя функцията One Cable PbyP, която показва изображения в режим PbyP с помощта на един сигнален кабел.

### **1.1.2 Лесно опроводяване**

<span id="page-15-3"></span>Мониторът има изходен конектор USB Type-C® (USB-C®).

Този конектор дава възможност за извеждане на сигнал към друг монитор.

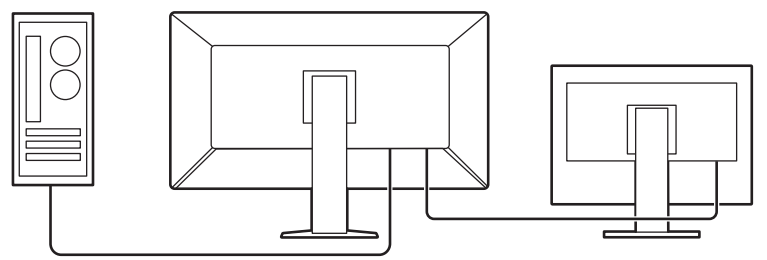

### **1.1.3 Поддържа извеждане на видео сигнал и захранване с помощта на единична кабелна връзка през USB Type-C**

<span id="page-15-4"></span>Този продукт е оборудван с USB-C конектор и поддържа предаване на видео сигнали (алтернативен режим за DisplayPort™), както и захранване (USB Power Delivery).

Той осигурява максимална мощност от 94 W към свързания ноутбук компютър, когато се използва като външен монитор.

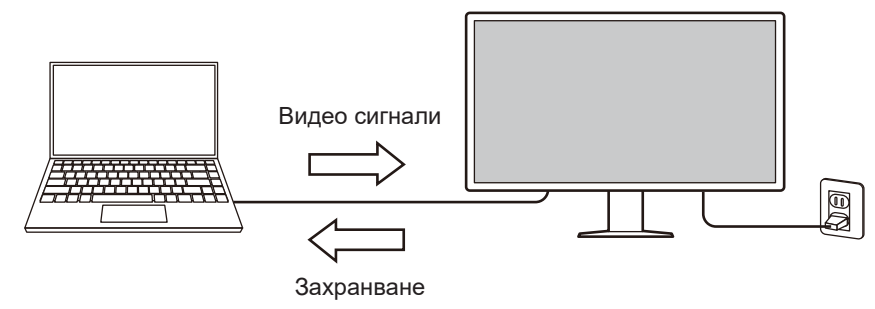

### **Бележка**

- За да бъдат изведени видео сигнали, свързаното устройство трябва да поддържа предаване на видео (алтернативен режим за DisplayPort).
- За използване на функцията за зареждане свързаното устройство трябва да поддържа зареждане чрез USB Power Delivery.
- Максималната мощност от 94 W може да бъде осигурена само когато се използват следните USB кабели:
	- CC150SS81G-5A (в комплекта).
- Свързаните устройства могат да се зареждат дори когато мониторът е в енергоспестяващ режим.

#### **1.1.4 Хибриден монохромен и цветен дисплей**

<span id="page-16-0"></span>Когато функцията Hybrid Gamma PXL е активирана, този продукт автоматично различава монохромните и цветните части на ниво пиксел в едно и също изображение и съответно ги показва с оптимални градиенти.

#### **1.1.5 Контрол на качеството**

- <span id="page-16-1"></span>• Мониторът има вграден сензор за калибриране (интегриран преден сензор). Този сензор позволява на монитора да извършва независимо калибриране (SelfCalibration) и проверка на сивата гама.
- Включеният в комплекта софтуер RadiCS LE ви дава възможност да калибрирате монитора и да управлявате историята.
- Софтуерът RadiCS за контрол на качеството на монитора ви дава възможност да осъществявате контрол на качеството на монитора в съответствие с медицинските стандарти/указания.

#### **1.1.6 Функция за докинг станция**

<span id="page-16-2"></span>Мониторът е оборудван с LAN порт и USB концентратор и може да се използва като докинг станция. С помощта на USB-C кабел можете да изградите стабилна мрежова среда дори на ноутбук компютри или таблети, които нямат LAN портове. Можете също да използвате съвместими с USB периферни устройства и да зареждате смартфони (вижте "Използване на функцията за докинг станция" в ръководството за инсталиране).

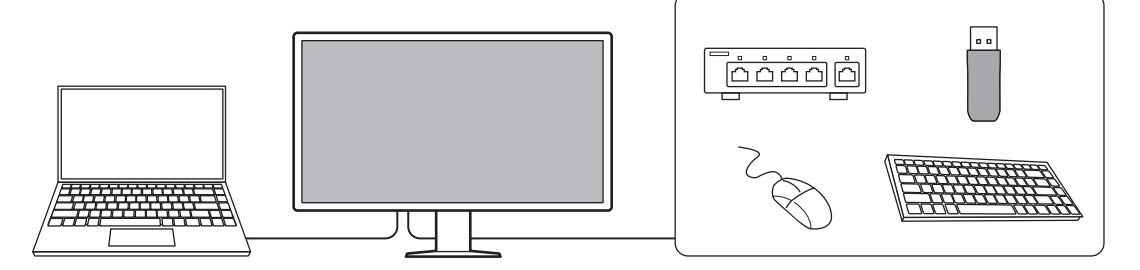

1 | Въведение

### **1.1.7 Конструкцията води до икономия на място**

<span id="page-17-0"></span>Мониторът е оборудван с няколко USB конекторa (за свързване към компютър). Можете да работите с няколко компютъра, като използвате един комплект USB устройства (мишка, клавиатура и др.).

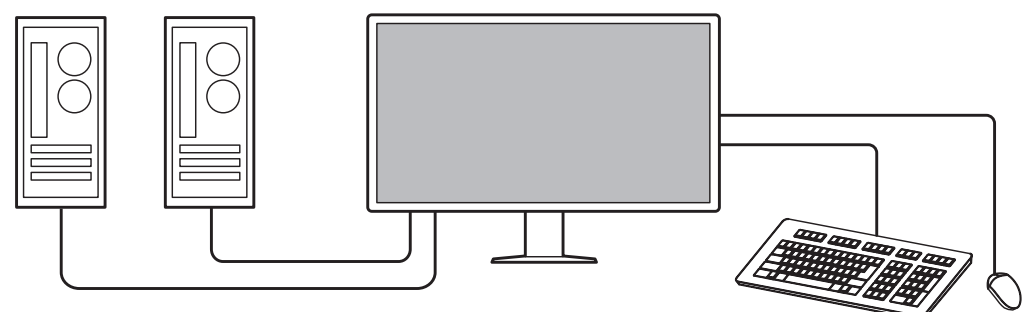

### **1.1.8 Работа с монитора от мишката и клавиатура**

<span id="page-17-1"></span>С помощта на софтуера за контрол на качеството RadiCS/RadiCS LE можете да извършвате следните дейности с монитора като използвате мишката и клавиатура:

- Превключване на режими CAL Switch
- Превключване на входни сигнали.
- Функция, която присвоява който и да било режим на CAL Switch (Ключ за калибриране) на част от екрана и показва изображение (Point-and-Focus)
- Показване или скриване на под-прозореца PinP (Hide-and-Seek)
- Превключване на компютри, които използват USB устройства (Switch-and-Go)
- Влизане в режим на пестене на енергия (Backlight Saver)

#### **Бележка**

• Софтуерът RadiCS/RadiCS LE ви дава възможност да показвате или скривате подпрозореца за PinP и същевременно да превключвате компютъра, използван за работа с USB устройства. За повече информация относно процедурата за настройване направете справка с потребителското ръководство на RadiCS/RadiCS LE.

### **1.2 Съдържание на пакета**

<span id="page-18-0"></span>Уверете се, че всеки от следните елементи е наличен в опаковъчната кутия. В случай на липса или повреда на който и да било от тях се свържете с вашия доставчик или с местния представител на EIZO.

#### **Бележка**

- Препоръчваме да запазите кутията и опаковъчните материали, в случай че се наложи да преместите или транспортирате продукта в бъдеще.
- Монитор
- Захранващ кабел

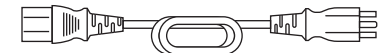

• Кабел за цифров сигнал (DisplayPort – DisplayPort): PP300-V14 x 2

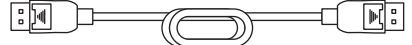

• Кабел за цифров сигнал (HDMI® – HDMI): HH300PR x 1

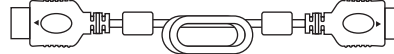

• Кабел USB 2.0 (USB-A - USB-B): UU300 x 2

- Кабел USB-C (USB-C USB-C): CC150SS81G-5A x 1
- EIZO LCD Utility Disk (CD-ROM)
- Инструкции за употреба

### **1.2.1 EIZO LCD Utility Disk**

<span id="page-18-1"></span>Дискът (CD-ROM) съдържа следното. Вижте Readme.txt на диска за процедурите по стартиране на софтуера или за справка относно файловете.

- Файл Readme.txt
- Софтуер за контрол на качеството на монитора RadiCS LE (за Windows)
- Потребителско ръководство
	- Инструкции за употреба за този монитор
	- Ръководство за инсталиране на монитора
	- Потребителско ръководство за RadiCS LE
- Габаритни размери

### **1.2.2 RadiCS LE**

<span id="page-18-2"></span>RadiCS LE ви предоставя възможност да извършвате следните операции за контрол на качеството и управление на монитора. За повече информация относно софтуера или процедурите за конфигуриране направете справка с ръководството за потребителя на RadiCS LE.

#### **Контрол на качеството**

- Извършване на калибриране
- Показване на резултатите от теста в списък и създаване на отчет за теста
- Задаване на цел за самостоятелно калибриране и график за изпълнение

#### **Работа с монитора**

- Превключване на режими CAL Switch
- Превключване на входни сигнали.
- Функция, която присвоява който и да било режим на CAL Switch (Ключ за калибриране) на част от екрана и показва изображение (Point-and-Focus)
- Показване или скриване на под-прозореца PinP (Hide-and-Seek)
- Превключване на компютри, които използват USB устройства (Switch-and-Go)
- Влизане в режим на пестене на енергия (Backlight Saver)
- Функция, която автоматично коригира яркостта на монитора спрямо нивото на околната светлина при работа в текстов режим (Auto Brightness Control)

#### **Внимание**

### **1.2.3 Използване на RadiCS LE**

<span id="page-19-0"></span>За информация относно инсталирането и използването на RadiCS LE направете справка с потребителското ръководство за RadiCS LE (на CD-ROM).

Когато използвате RadiCS LE, свържете монитора към вашия компютър с помощта на предоставения USB кабел. За допълнителна информация относно свързването на монитора вижте [2.2 Свързване на кабелите \[](#page-24-0)[}](#page-24-0) [25\]](#page-24-0).

<sup>•</sup> Спецификации на RadiCS LE подлежат на промяна без предизвестие. Най-новата версия на RadiCS LE е налична за сваляне от нашия сайт: ([www.eizoglobal.com\)](https://www.eizoglobal.com)

# <span id="page-20-0"></span>**1.3 Контрол и функции**

# <span id="page-20-1"></span>**1.3.1 Отпред**

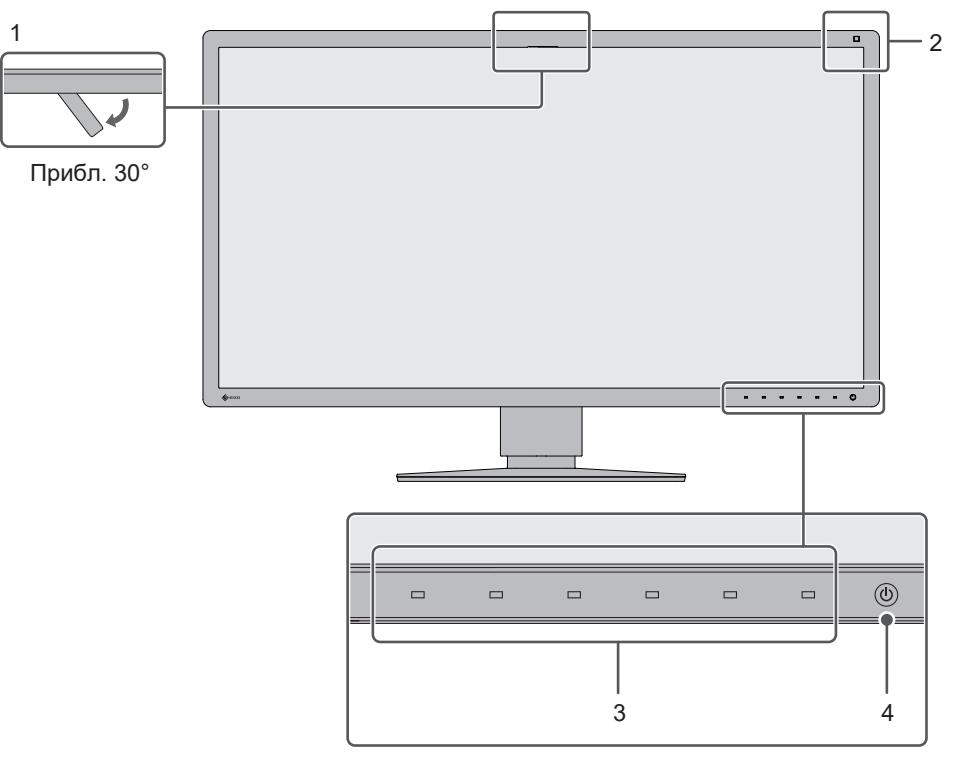

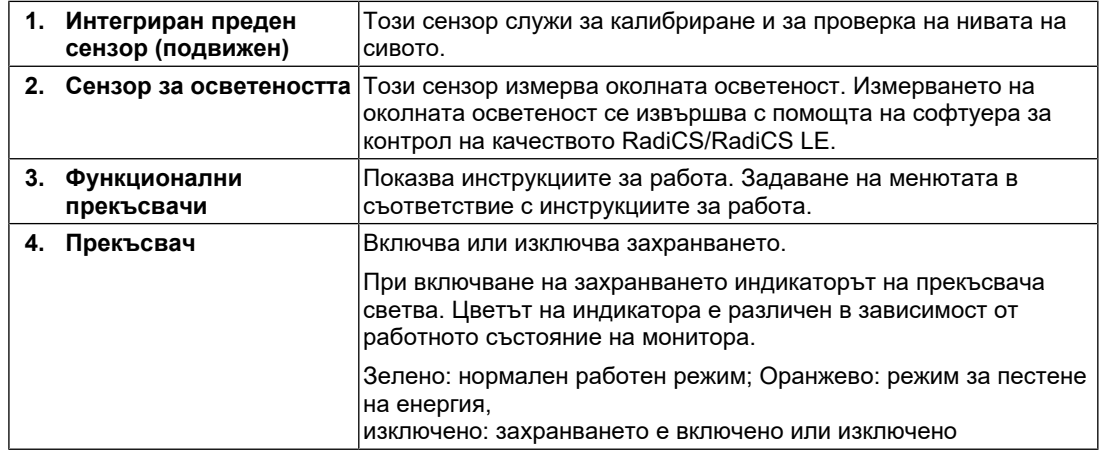

### **1.3.2 Назад**

<span id="page-21-0"></span>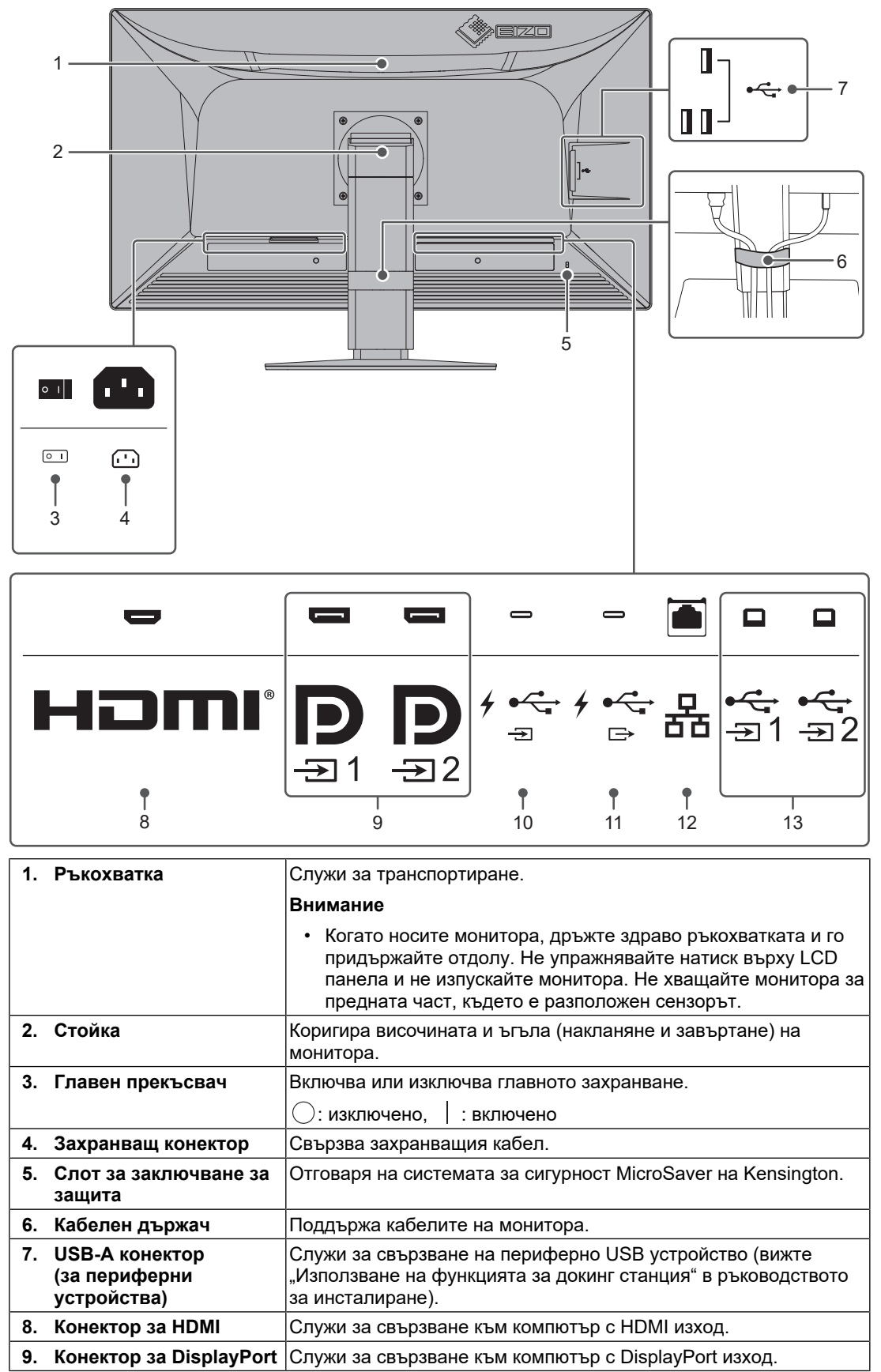

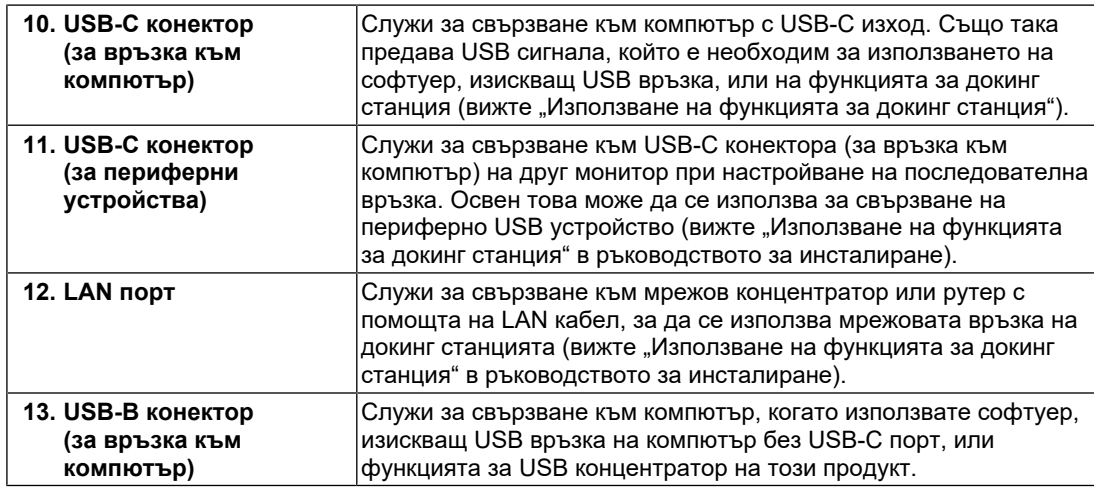

# <span id="page-23-0"></span>**2 Инсталиране/свързване**

### **2.1 Преди инсталиране**

<span id="page-23-1"></span>Внимателно прочетете [ПРЕДПАЗНИ МЕРКИ \[](#page-2-0)▶ [3\]](#page-2-0) и винаги спазвайте инструкциите.

Ако поставите продукта върху маса с лаково покритие, съществува риск цветното покритие да полепне отдолу на стойката поради структурата на каучука. Преди употреба огледайте повърхността на масата.

### **2.1.1 Условия за инсталиране**

<span id="page-23-2"></span>Ако инсталирате монитора в шкаф, се уверете, че от двете му страни, отзад и отпред на монитора оставяте достатъчно пространство.

### **Внимание**

• Поставете монитора така, че да не се допускат светлинни смущения по екрана.

### **2.2 Свързване на кабелите**

#### <span id="page-24-0"></span>**Внимание**

- Преди свързване проверете дали мониторът, компютърът и периферните устройства са изключени.
- Когато заменяте текущия монитор с този, преди да осъществите връзка с компютъра, вижте [4.2 Съвместими разделителни способности \[](#page-34-0)[}](#page-34-0) [35\],](#page-34-0) за да промените настройките за разделителната способност и честотата на вертикално сканиране на компютъра на такива, които се поддържат от този монитор.
- В случай на затруднение при поставяне на кабелите коригирайте ъгъла на екрана.
- 1. Свържете сигналните кабели.

Проверете формите на конекторите и свържете кабелите.

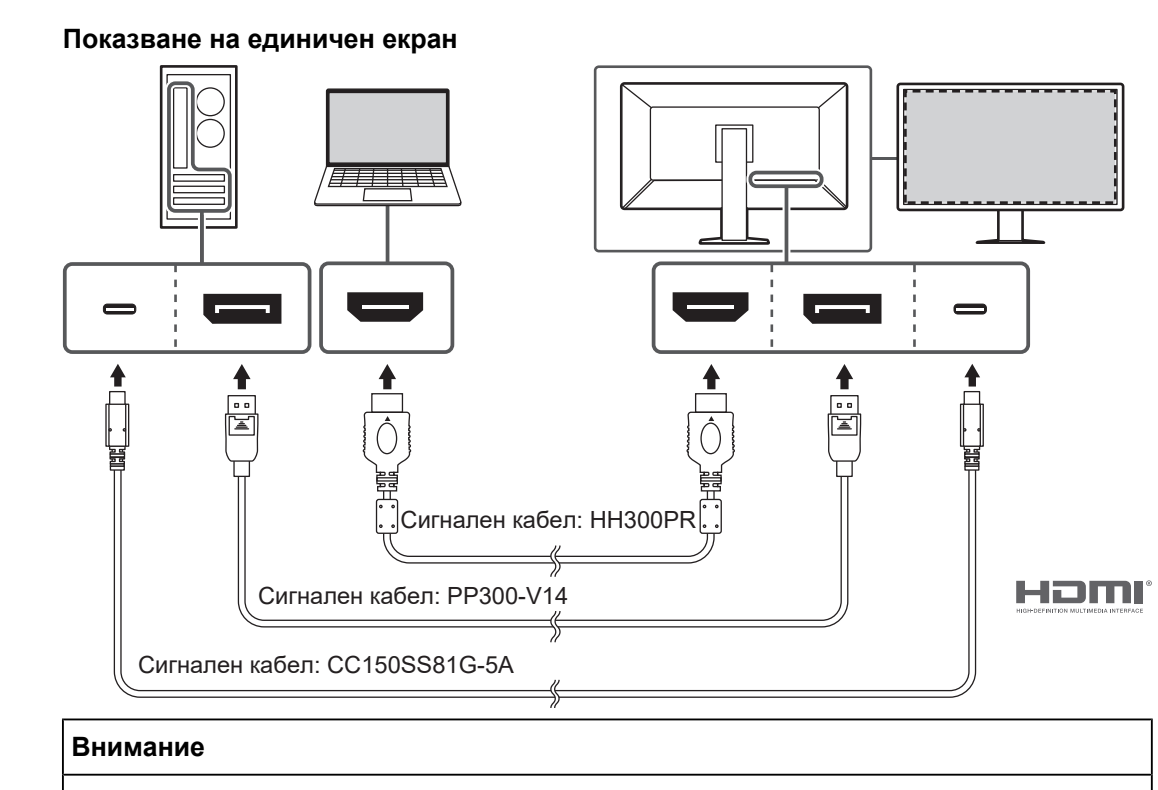

- При използване на фабричната настройка се извежда сигналът от конектора DisplayPort 1. За извеждане на сигнали от други конектори, превключете входния сигнал (вижте "Превключване на входни сигнали" в ръководството за инсталиране).
- Възможно е HDMI сигналите да се извеждат в ограничен диапазон.

### **Показване на изображения в режим PbyP (DisplayPort 1/DisplayPort 2)**

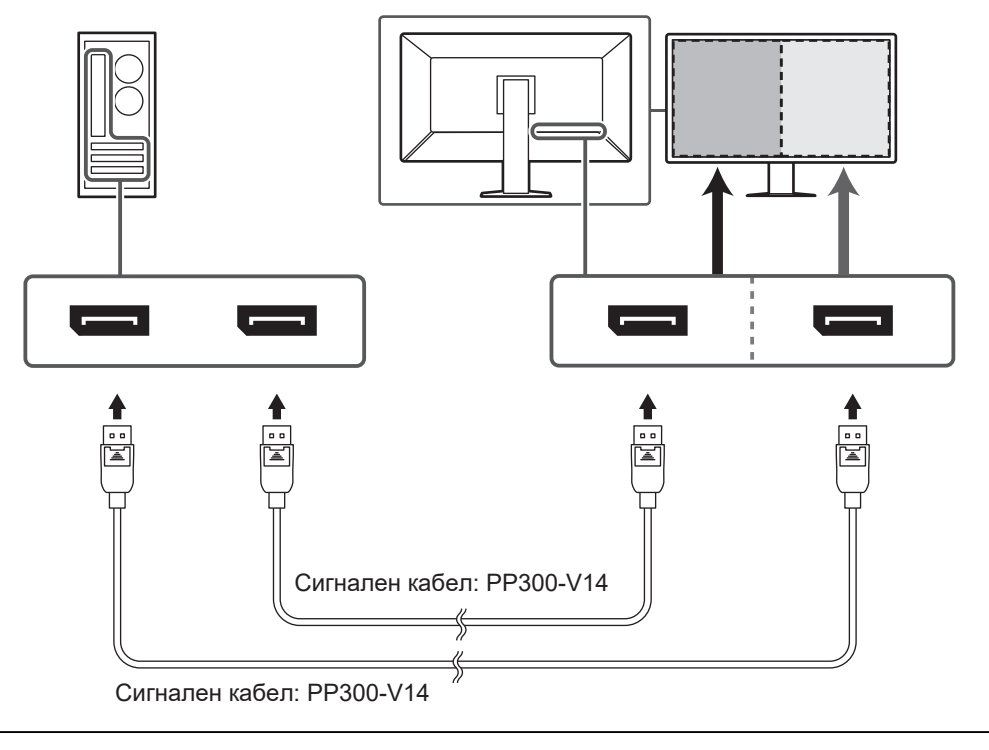

### **Внимание**

- За извеждане на сигнал в режим PbyP (DisplayPort 1/DisplayPort 2) трябва да зададете "PbyP Settings" в менюто за настройки. За подробности вижте ръководството за инсталиране (на CD-ROM).
- Когато мониторът се използва в режим PbyP за показване на изображения от два компютъра, използването на някои възможности за контролиране на качеството – например калибрирането – може да бъде ограничено.

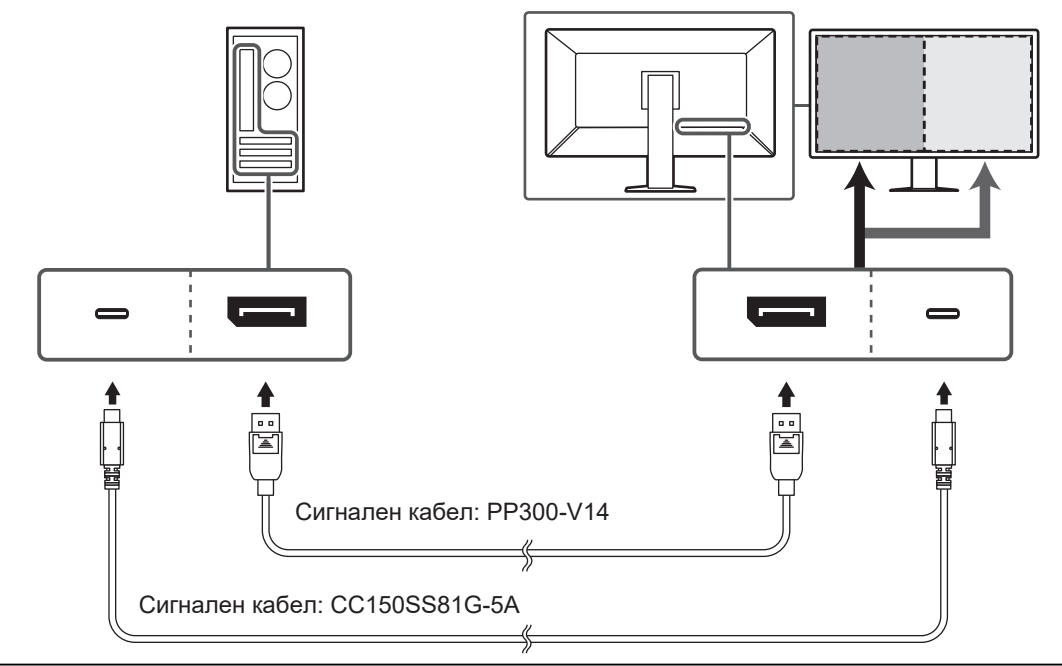

#### **Показване на изображения в режим PbyP (PbyP с един кабел)**

#### **Внимание**

• За извеждане на сигнал в режим PbyP (One Cable PbyP) използвайте връзка през  $\frac{1}{2}$ конектора DisplayPort 1 или USB-C (за връзка към компютър:  $\frac{1}{2}$ ). Освен това трябва да зададете "PbyP Settings" в менюто за настройки. За подробности вижте ръководството за инсталиране (на CD-ROM).

#### **Показване на изображения в режим PinP (подпрозорец)**

Например: Използване на HDMI конектор

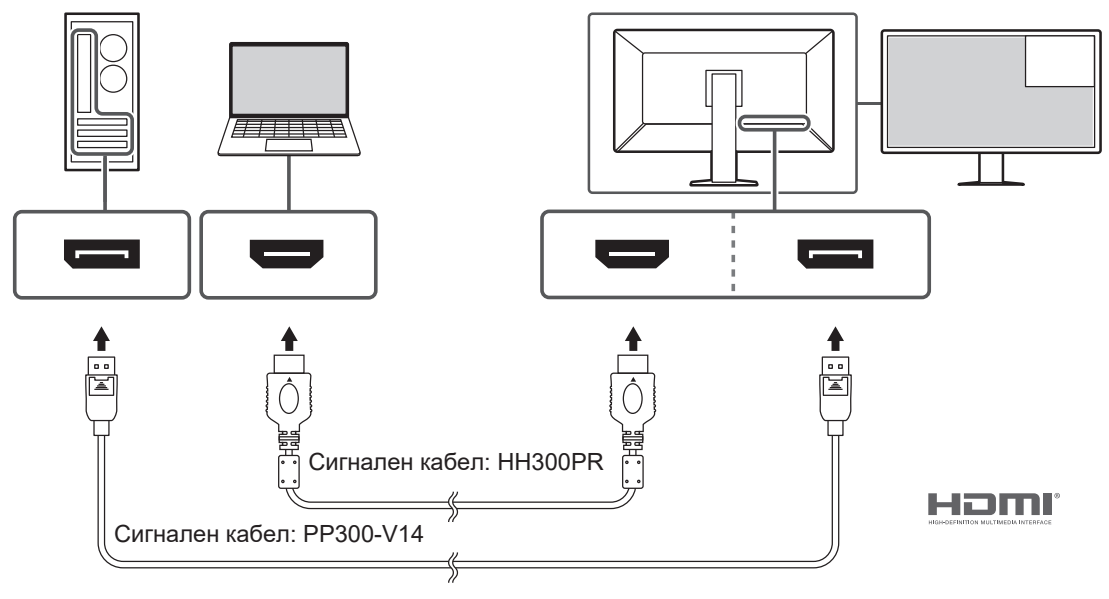

#### **Внимание**

- За извеждане на сигнал в режим PinP (подпрозорец) трябва да зададете "PinP Settings" в менюто за настройки. За подробности вижте ръководството за инсталиране (на CD-ROM).
- Функцията за PinP (подпрозорец) не може да се използва при извеждане на HDMI сигнал в режим на един екран.

#### **При последователно свързване на други монитори**

Входният сигнал към конектора DisplayPort 1 или USB-C (за връзка към компютър: ) може да бъде изведен на друг монитор.

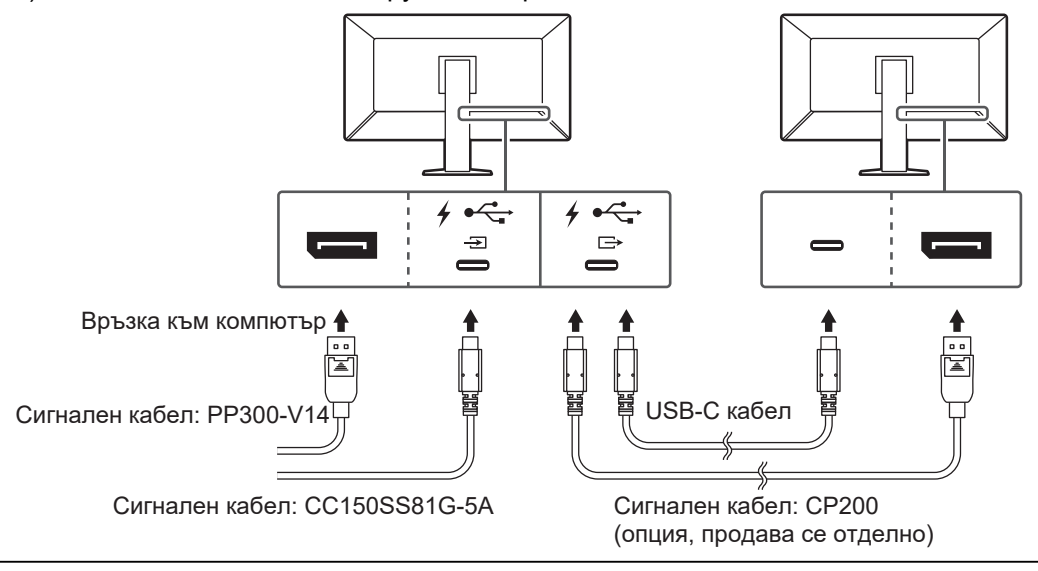

#### **Внимание**

- Посетете уебсайта на EIZO относно информация за мониторите и графичните платки, които могат да се използват за последователно свързване: ([www.eizoglobal.com\)](https://www.eizoglobal.com)
- За да настроите последователно свързване, използвайте конектора DisplayPort 1 или USBод настренне нестранить ( $\frac{1}{2}$ ). Освен това трябва да зададете "Daisy Chain" в менюто за администраторски настройки. За подробности вижте ръководството за инсталиране (на CD-ROM).
- Фабрично USB-С портът (за периферни устройства:  $\overrightarrow{f}$ ) е затворен с капаче. Свалете капачето, когато го използвате.
- 2. Включете захранващия кабел в контакта и захранващия конектор в монитора. Вкарайте захранващия кабел докрай в монитора.

3. Когато не използвате USB-C връзка и ползвате RadiCS/RadiCS LE или свързвате USB устройство (периферно устройство, поддържащо USB) към монитора, включете USB 2.0 кабела в USB-B конектора на монитора и в USB-A конектора на компютъра.

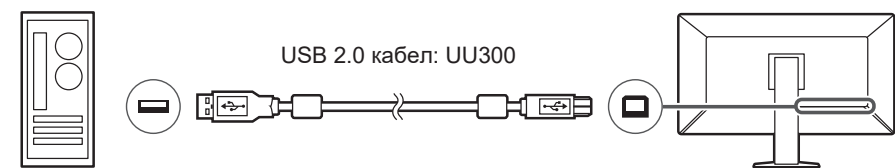

Когато използвате USB-C връзка и ползвате RadiCS/RadiCS LE или свързвате USB устройство (периферно устройство с USB връзка) към монитора, в менюто за настройки задайте "USB-C" като опция за "USB Selection" (вижте "Избиране на опция за USB" в ръководството за инсталиране).

#### **Внимание**

- Когато свързвате монитора към компютър, където е инсталиран RadiCS/RadiCS LE, свържете USB-B 1 ( $\frac{1}{21}$ ) или USB-C (за връзка към компютър:  $\frac{1}{2}$ ).
- Когато използвате USB-B 2 ( $\frac{1}{2}$ ), свалете капачето предварително. Освен това променете настройката за "USB Selection" в менюто за настройки (вижте "Избиране на опция за USB" в ръководството за инсталиране).

### **2.3 Включване на захранването**

<span id="page-28-0"></span>1. Докоснете  $\bigcirc$ , за да включите захранването на монитора. Индикаторът на прекъсвача на захранването на монитора ще светне в зелено. Ако индикаторът не свети, вижте [3 Няма картина \[](#page-30-0)[}](#page-30-0) [31\]](#page-30-0).

#### **Бележка**

- Ако докоснете някой от прекъсвачите с изключение на  $\mathbb U$ , докато мониторът е изключен, започва да мига, за да ви покаже къде се намира прекъсвачът на захранването.
- 2. Включете компютъра.

Появява се изображението на екрана.

Ако не се появи изображение, вижте [3 Няма картина \[](#page-30-0)▶ [31\]](#page-30-0) за допълнителните указания.

#### **Внимание**

- Когато се свързвате за първи път или променяте метода на свързване, настройките на екрана, като например разделителна способност и мащаб, може да не са подходящи. Проверете дали настройките на компютъра са конфигурирани правилно.
- За максимално пестене на енергия е препоръчително да изключите от бутона за включване. Когато не използвате монитора, можете да изключите главното захранване или да извадите щепсела, така че захранването да бъде напълно изключено.

#### **Бележка**

- За да сведете до минимум скъсяването на експлоатационния живот на монитора в резултат на влошаване на яркостта, както и за намаляване на консумацията на ток, правете следното:
	- Използвайте функцията за пестене на енергия на компютъра или монитора.
	- Изключвайте монитора, след като го използвате.

### **2.4 Коригиране на височината на екрана и ъгъла**

<span id="page-29-0"></span>Задръжте горния и долния или левия и десния край на монитора с две ръце и коригирайте височината на екрана, наклонете го и го завъртете за създаване на найдобри условия за работа.

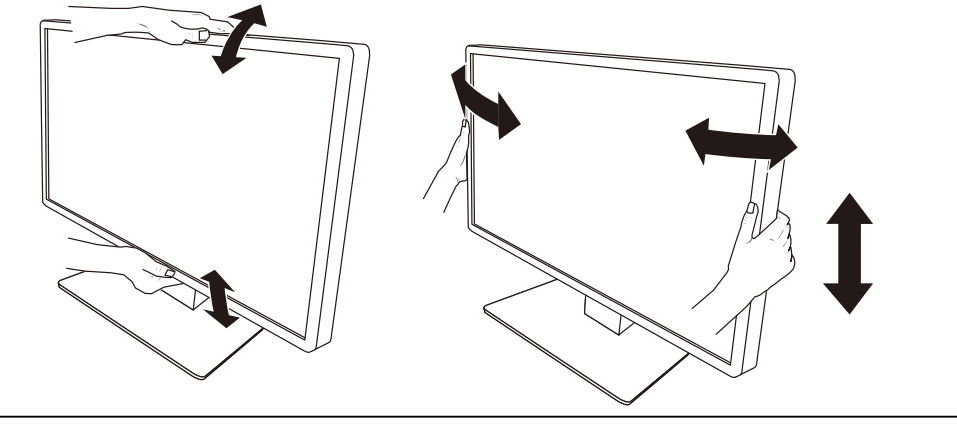

### **Внимание**

• След приключване на настройката проверете дали кабелите са свързани правилно.

• След настройка на височината и ъгъла прокарайте кабелите през кабелния държач.

# <span id="page-30-0"></span>**3 Няма картина**

### **Светлинният индикатор на прекъсвача на захранването не свети**

- Проверете дали захранващият кабел е свързан правилно.
- Включете захранването чрез главния прекъсвач на гърба на монитора.
- Докоснете  $\bigcirc$ .
- Изключете захранването чрез главния прекъсвач на гърба на монитора и след няколко минути го включете отново.

### **Индикаторът за захранване свети: зелено**

- Увеличете "Brightness", "Contrast" или "Gain" в менюто за настройка. За подробности вижте ръководството за инсталиране (на CD-ROM).
- Изключете захранването чрез главния прекъсвач на гърба на монитора и след няколко минути го включете отново.

### **Индикаторът за захранване свети: Оранжево**

- Включете входния сигнал. За подробности вижте ръководството за инсталиране (на CD-ROM).
- Преместете мишката или натиснете бутон от клавиатурата.
- Проверете дали компютърът е включен.
- Проверете дали сигналният кабел е свързан правилно. Свържете сигналните кабели към конекторите за съответния входен сигнал.
- Изключете захранването чрез главния прекъсвач на гърба на монитора и след това го включете отново.

### **Индикаторът на прекъсвача на захранването мига: оранжево, зелено**

• Свържете посредством сигналния кабел, указан от EIZO. След това изключете захранването чрез главния прекъсвач на гърба на монитора и след няколко минути го включете отново.

### На екрана се показва съобщението "No Signal".

Например:

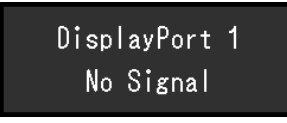

- Съобщението по-горе може да се покаже, ако компютърът не извежда сигнала веднага, след като бъде включен.
- Проверете дали компютърът е включен.
- Проверете дали сигналният кабел е свързан правилно. Свържете сигналните кабели към конекторите за съответния входен сигнал.
- USB-С конекторът (за свързване на периферни устройства:  $f \oplus f$ ) служи за извеждане на сигнала при последователно свързване. На екрана не се показва картина дори при връзка към компютър.
- Включете входния сигнал. За подробности вижте ръководството за инсталиране (на CD-ROM).
- Изключете захранването чрез главния прекъсвач на гърба на монитора и след това го включете отново.

### На екрана се показва съобщението "Signal Error".

Например:

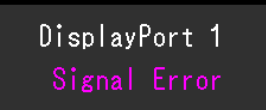

- Проверете дали компютърът е конфигуриран спрямо разделителната способност и честотата на вертикално сканиране на монитора (вижте [4.2 Съвместими](#page-34-0) [разделителни способности \[](#page-34-0)[}](#page-34-0) [35\]\)](#page-34-0).
- Рестартирайте компютъра.
- Изберете подходяща настройка чрез помощната програма на графичната карта. Вижте потребителското ръководство на графичната карта за повече информация.

### На екрана се показва съобщението "DP Unsupported"

 $USB-C$ DP Unsupported

- Проверете дали свързаният кабел е сигнален кабел, препоръчан от EIZO.
- Проверете дали USB-C на свързаното устройство поддържа извеждане на видео сигнал (алтернативен режим DisplayPort). За подробности се свържете с производителя на устройството.
- Свържете кабел за DisplayPort или HDMI кабел.

# <span id="page-32-0"></span>**4 Спецификации**

### <span id="page-32-1"></span>**4.1 Списък на спецификациите**

### **4.1.1 LCD панел**

<span id="page-32-2"></span>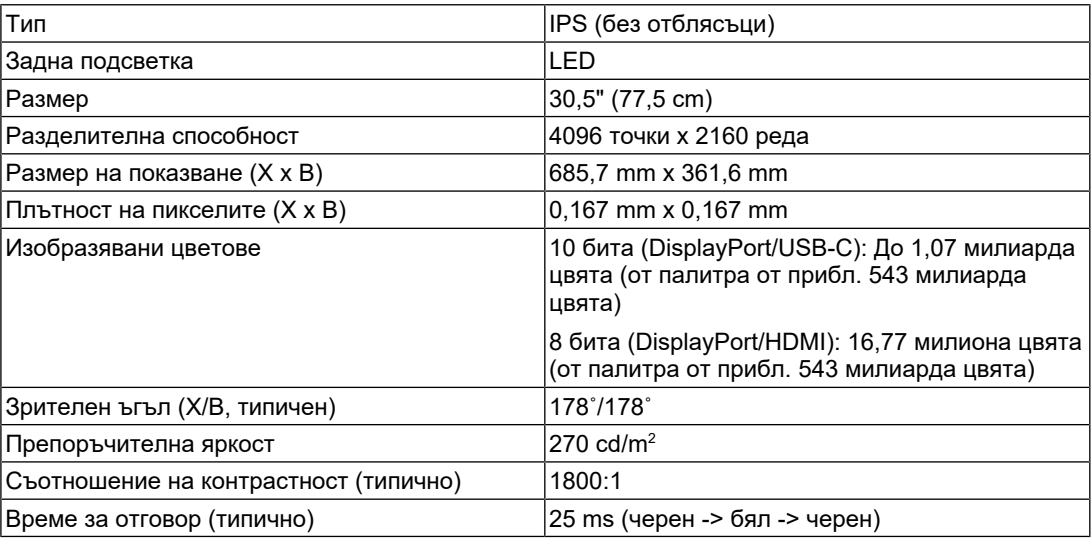

### **4.1.2 Видео сигнали**

<span id="page-32-3"></span>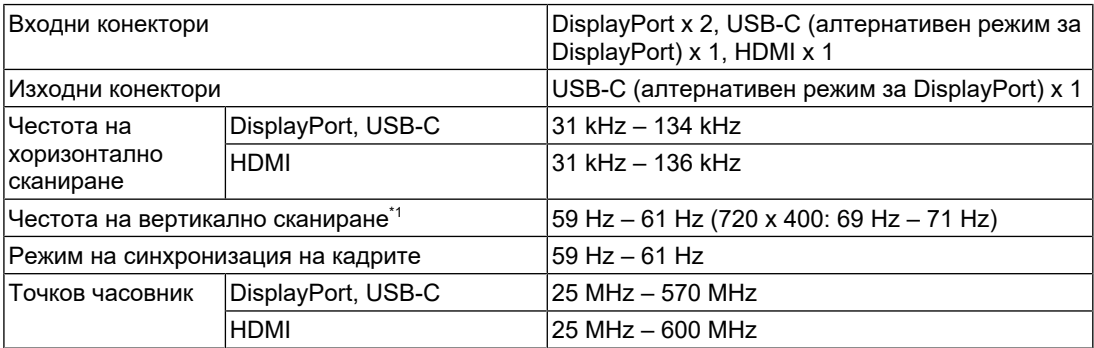

 $*1$  Поддържаната честота на вертикално сканиране може да варира в зависимост от разделителната способност. За допълнителна информация вижте [4.2 Съвместими](#page-34-0) [разделителни способности \[](#page-34-0)[}](#page-34-0) [35\].](#page-34-0)

### **4.1.3 USB**

<span id="page-32-4"></span>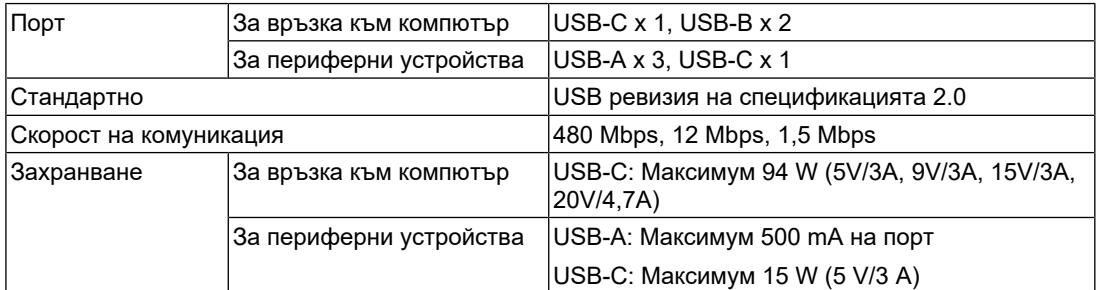

### **4.1.4 Мрежа**

<span id="page-32-5"></span>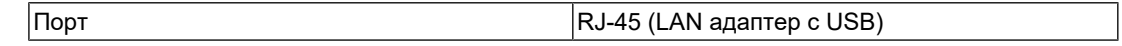

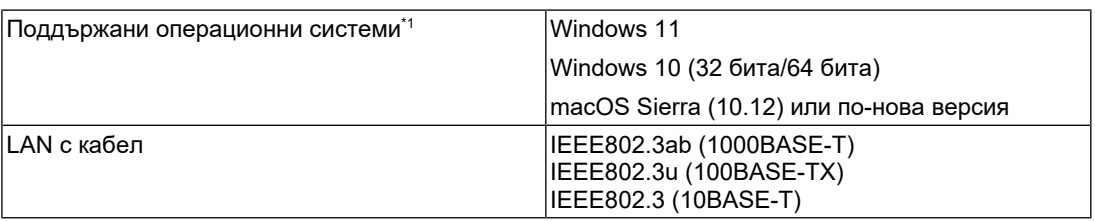

\*1 Поддръжката от EIZO ще приключи, когато поддръжката на операционната система бъде прекратена от производителя.

### **4.1.5 Захранване**

<span id="page-33-0"></span>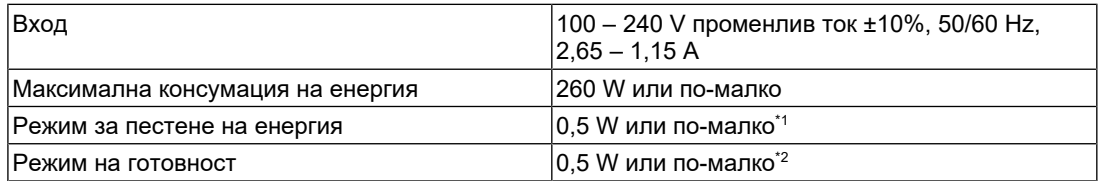

\*1 Когато се използва импортиране през DisplayPort и няма свързан USB порт за връзка към компютър, "DP Power Save": "On": "One Cable PbyP": "Off": "Daisy Chain" – "Output": "Off", няма свързано външно натоварване

 $^{\ast}$ 2  $\,$  Когато няма свързан USB порт за връзка към компютър, DP Power Save: "On": "One Cable PbyP": "Off": "Daisy Chain" – "Output": "Off", няма свързано външно натоварване

#### **4.1.6 Физически спецификации**

<span id="page-33-1"></span>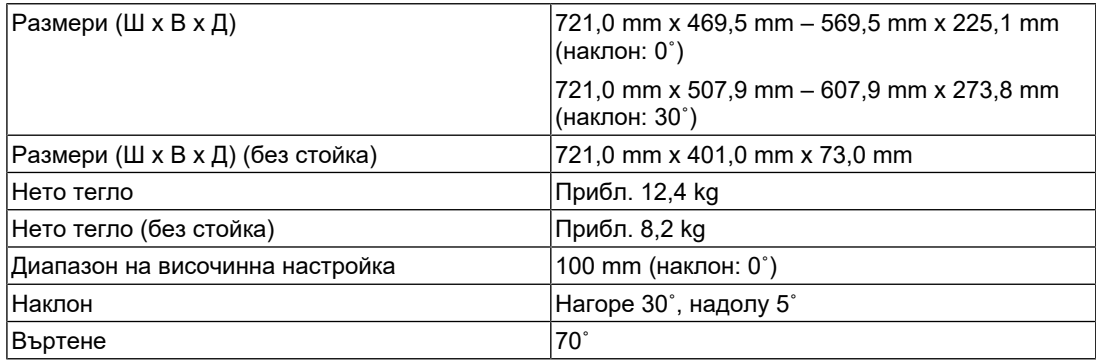

#### **4.1.7 Изисквания за работната среда**

<span id="page-33-2"></span>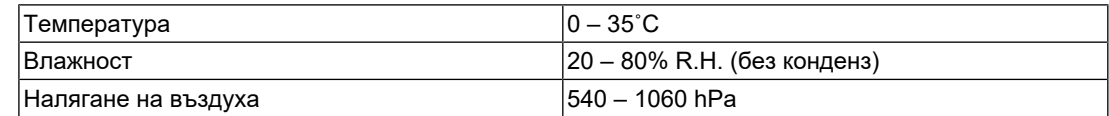

### **4.1.8 Условия за транспортиране/съхранение**

<span id="page-33-3"></span>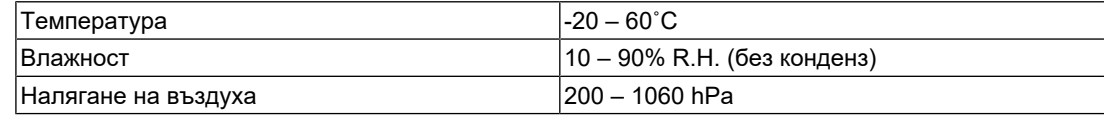

### **4.2 Съвместими разделителни способности**

<span id="page-34-0"></span>Мониторът поддържа следните разделителни способности.

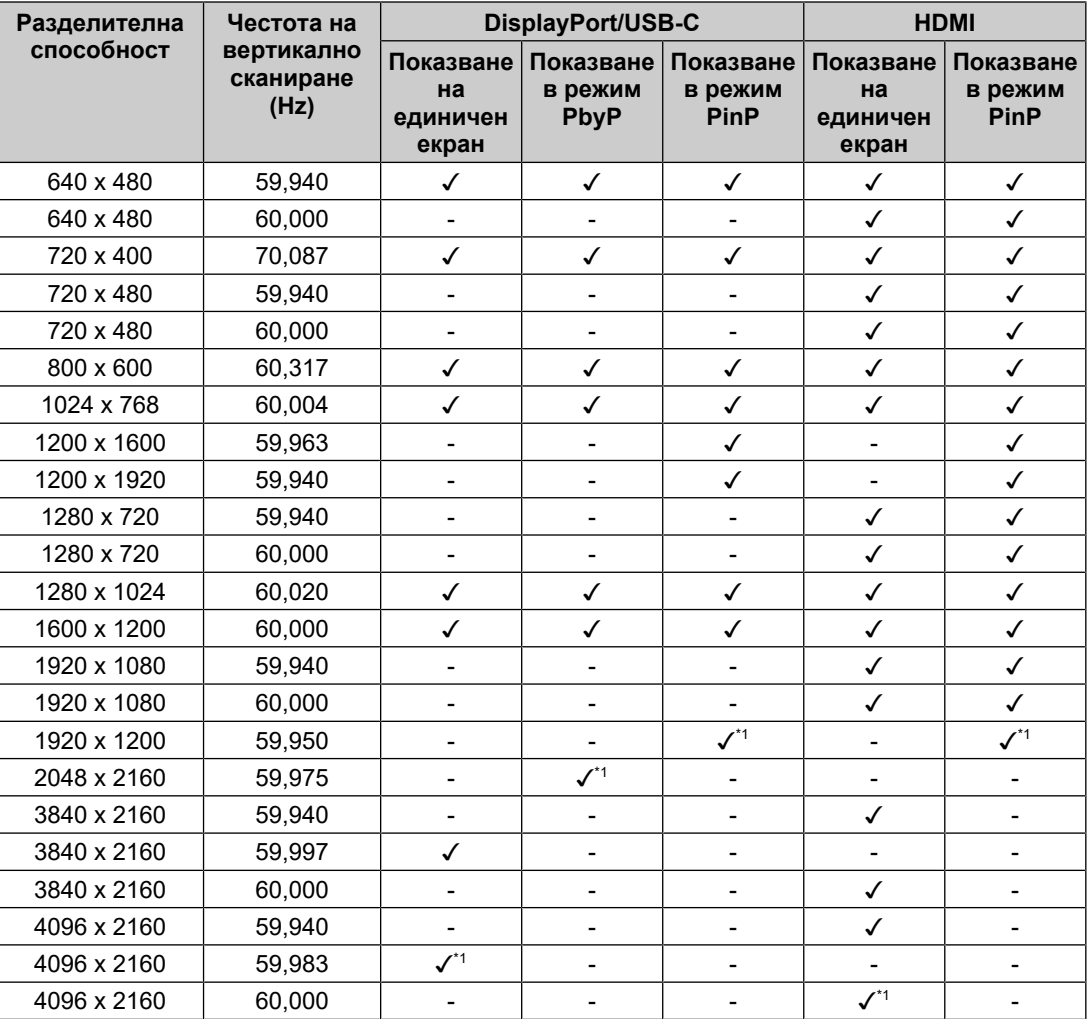

✓: поддържа се, -: не се поддържа

\*1 Препоръчителна разделителна способност

### **4.3 Аксесоари**

<span id="page-34-1"></span>Следните аксесоари се доставят отделно.

За актуална информация относно аксесоарите и информация за допълнително доставяните като опция най-нови съвместими графични карти вижте нашия уеб сайт.

### ([www.eizoglobal.com](https://www.eizoglobal.com))

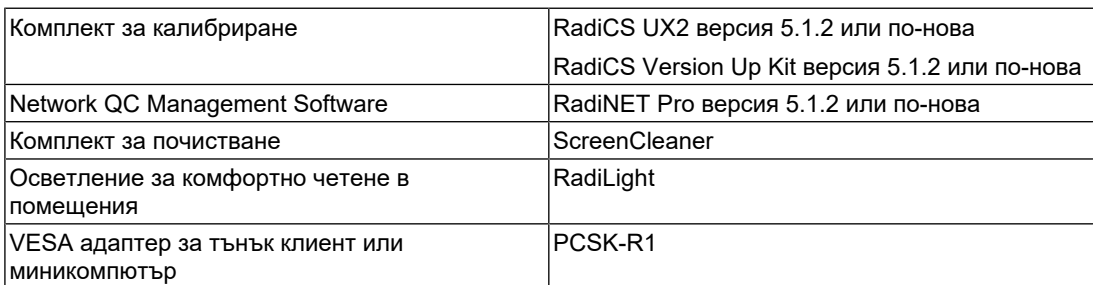

### 4 | Спецификации

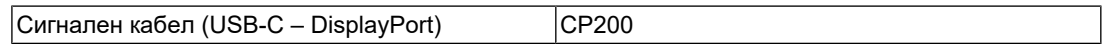

# <span id="page-36-0"></span>**Приложение**

### <span id="page-36-1"></span>**Медицински стандарт**

- Трябва да бъде гарантирано, че крайната система е в съответствие с изискването на IEC60601-1-1.
- Захранващото оборудване може да излъчва електромагнитни вълни, които могат да повлияят, ограничат или да доведат до повреда на монитора. Инсталирайте оборудването в контролирана среда, където подобни ефекти ще бъдат избегнати.

### <span id="page-36-2"></span>**Класификация на оборудването**

- Вид защита срещу токов удар: Клас I
- EMC клас: IEC60601-1-2 група 1, клас B
- Класификация на медицинското устройство (ЕС): Клас I
- Режим на работа: Постоянен
- IP клас: IPX0

### <span id="page-37-0"></span>**Информация за EMC**

Мониторът RadiForce MX317W е обезпечен за правилно показване на медицински изображения.

#### <span id="page-37-1"></span>**Среда за използване по предназначение**

Мониторът RadiForce MX317W е предназначен за използване в посочената по-долу среда.

- Професионални здравни заведения, като клиники и болници
- Домашна среда, като например жилищни сгради и домове, на територията на неспециализирани здравни заведения

Следните места не са подходящи за използване на RadiForce MX317W:

- Неспециализирани здравни заведения с изключение на домове за медикосоциални грижи
- В близост до радиочестотно хирургическо оборудване като електрохирургически ножове
- В близост до терапевтично оборудване, работещо на къси вълни
- Екранирани за радиочестоти помещения за медицински системи за МРТ
- В екранирани места за специализирани приложения
- Монтирани в автомобили, включително в коли за бърза помощ
- Други специализирани места

### **ПРЕДУПРЕЖДЕНИЕ**

• Мониторът RadiForce MX317W изисква специални предпазни мерки по отношение на ЕМС и трябва да бъде монтиран. Трябва внимателно да прочетете информацията за ЕМС и раздела ПРЕДПАЗНИ МЕРКИ в този документ, както и да спазвате следните указания, когато инсталирате и работите с продукта.

### **ПРЕДУПРЕЖДЕНИЕ**

• RadiForce MX317W не трябва да се използва в близост до или върху друго оборудване. Ако се налага използване в близост до или върху друго оборудване, уредите или системата трябва да се наблюдават, за да се потвърди нормалната им работа в конфигурацията, в която ще бъдат използвани.

### **ПРЕДУПРЕЖДЕНИЕ**

• Когато се използва портативно радиочестотно оборудване, дръжте го на 30 cm (12 инча) или по-далече от която и да било част, включително кабелите, на RadiForce MX317W. В противен случай може да се стигне до влошаване на работните характеристики на оборудването.

### **ПРЕДУПРЕЖДЕНИЕ**

• Всеки, който свързва допълнително оборудване към входния или изходния сигнал, като конфигурира медицинска система, носи отговорност за това системата да отговаря на изискванията на IEC60601-1-2.

### **ПРЕДУПРЕЖДЕНИЕ**

• Не докосвайте конекторите за входен/изходен сигнал, докато използвате RadiForce MX317W. В противен случай е възможно да бъде засегнато показваното изображение.

• Непременно използвайте кабелите, доставени с продукта, или кабели, препоръчвани от EIZO.

Използването на кабели, различни от препоръчваните от EIZO за това оборудване, може да предизвика увеличени електромагнитни емисии или намалена електромагнитна устойчивост на това оборудване, както и неправилното му функциониране.

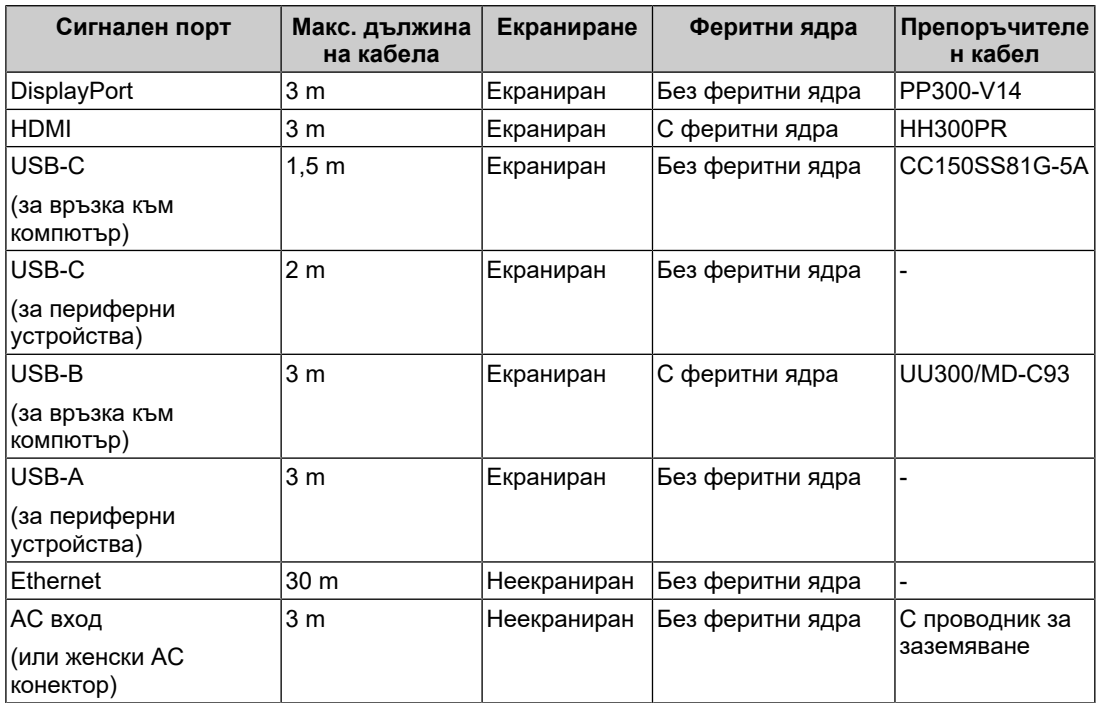

### <span id="page-38-0"></span>**Техническо описание**

#### **Електромагнитни емисии**

Мониторът RadiForce MX317W е предназначен за използване в електромагнитната среда, посочена по-долу.

Клиентът или потребителят на RadiForce MX317W трябва да се увери, че RadiForce MX317W се използва в такава среда.

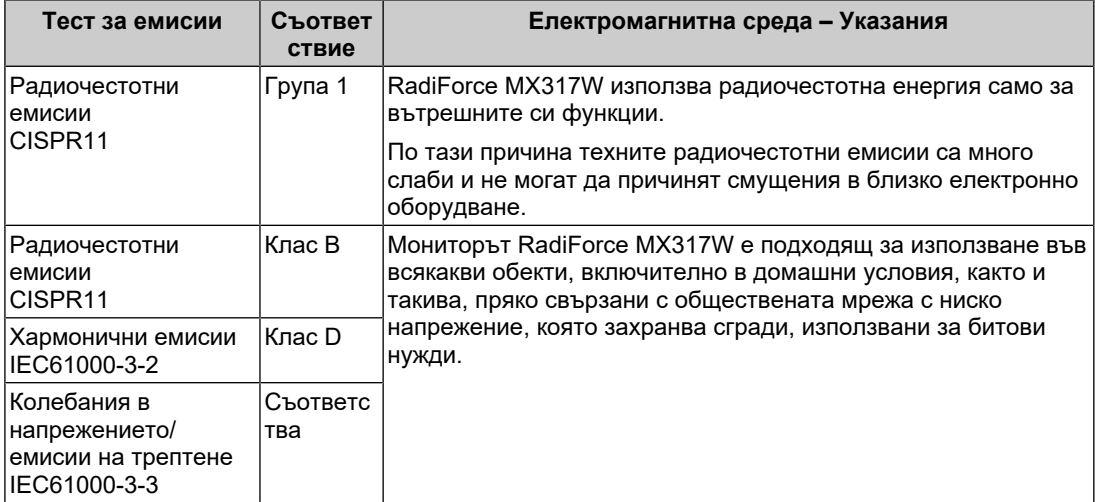

#### **Електромагнитна устойчивост**

Мониторът RadiForce MX317W е тестван при следните съвместими нива (C) в съответствие с посочените в IEC60601-1-2 изисквания за тестване (T) за професионални и домашни здравни заведения.

Клиентът или потребителят на RadiForce MX317W трябва да се увери, че мониторът се използва в такава среда.

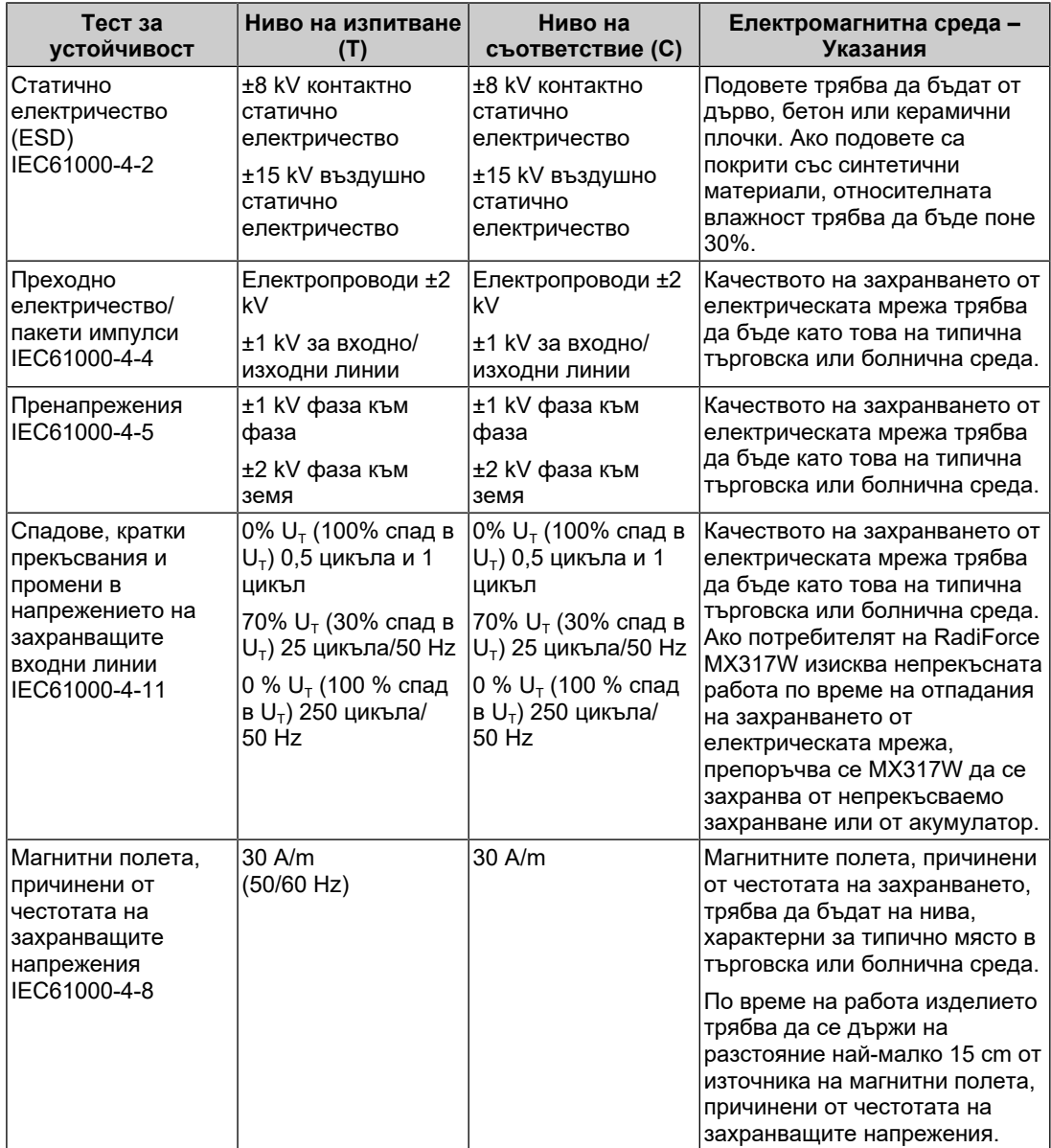

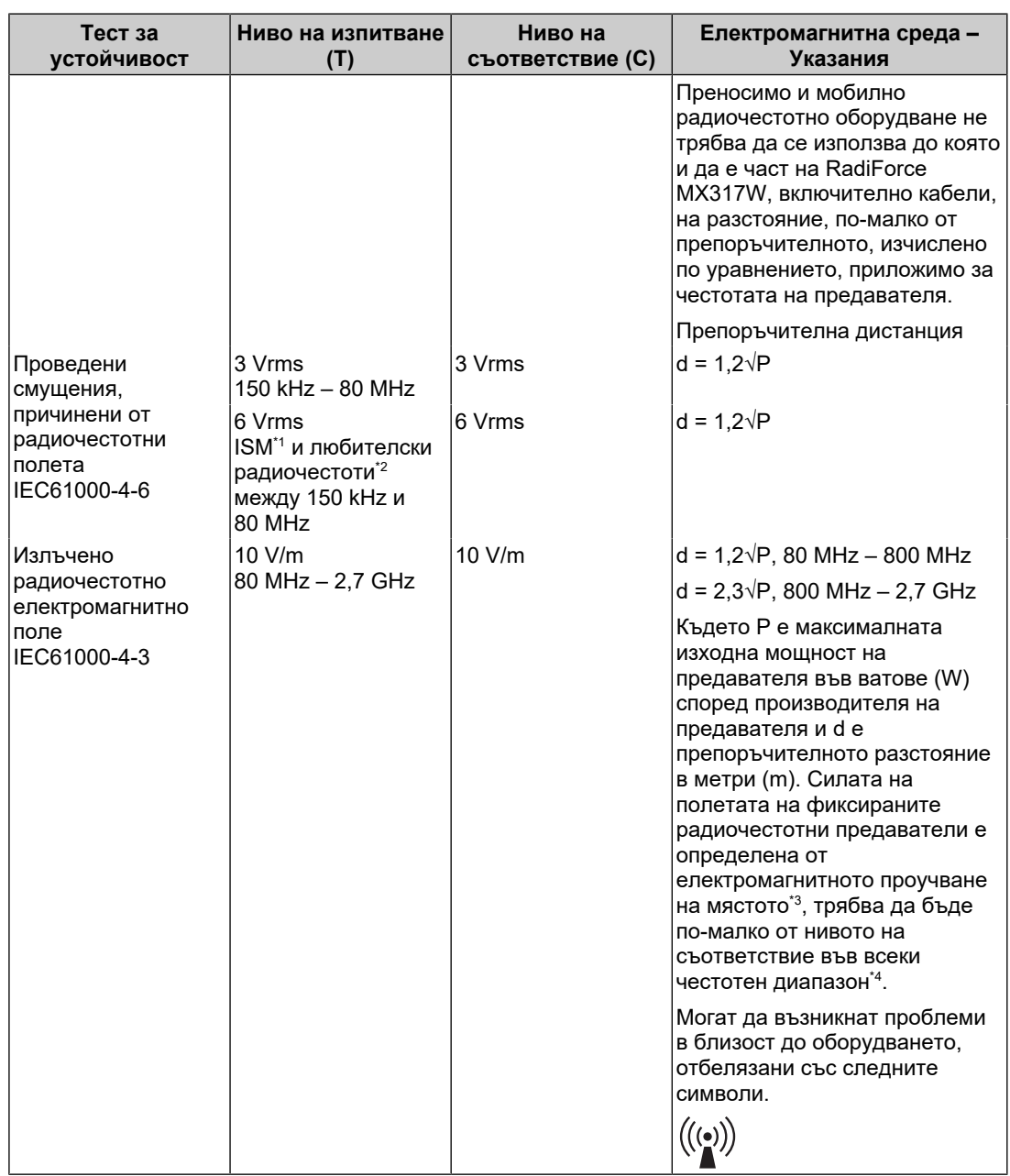

#### **Бележка**

- $U<sub>T</sub>$  е напрежението на променливотоковото захранване преди приложеното ниво на тестване.
- При 80 MHz и 800 MHz важи високият честотен диапазон.
- Указанията относно кондуктивни смущаващи въздействия, причинени от радиочестотни полета или от излъчени радиочестотни полета може да не са приложими във всички ситуации. Разпространението на електромагнитните вълни се влияе от абсорбцията и отражението от конструкции, предмети и хора.
- $*1$  ISM диапазоните (за промишлени, научни и медицински цели) между 150 kHz и 80 MHz са от 6,765 MHz до 6,795 MHz, 13,553 MHz до 13,567 MHz, 26,957 MHz до 27,283 MHz и 40,66 MHz до 40,70 MHz.
- $*2$  Любителският радиоспектър от 0,15 MHz до 80 MHz включва диапазоните от 1,8 MHz до 2,0 MHz, 3,5 MHz до 4,0 MHz, 5,3 MHz до 5,4 MHz, 7 MHz до 7,3 MHz, 10,1 MHz до 10,15 MHz,

14 MHz до 14,2 MHz, 18,07 MHz до 18,17 MHz, 21,0 MHz до 21,4 MHz, 24,89 MHz до 24,99 MHz, 28,0 MHz до 29,7 Mhz и 50,0 MHz до 54,0 MHz.

- $*3$  Силата на полето от фиксирани предаватели, като например базови станции за радиотелефони (клетъчни/безжични) и мобилни наземни радиостанции, любителско радио, AM и FM радиоприемници и телевизионното разпръскване не може да бъде предсказана теоретично с точност. За да се оцени електромагнитната обстановка във връзка с фиксираните радиочестотни предаватели, трябва да се направи електромагнитно проучване на обекта. Ако измерената сила на полето, където се използва RadiForce MX317W, надхвърля нивото за приложимата радиочестотна съвместимост по-горе, RadiForce MX317W трябва да се наблюдава, за да се потвърди, че работи нормално. Ако се наблюдава необичайна работа, може да са необходими допълнителни мерки като пренасочване или преместване на RadiForce MX317W.
- $*4$  В честотния диапазон от 150 kHz до 80 MHz силата на полето трябва да бъде по-малко от 3 V/m.

#### **Препоръчителни разстояния между преносимото или мобилно радиочестотно комуникационно оборудване и RadiForce MX317W**

Мониторът RadiForce MX317W е предназначен за използване в електромагнитна среда, в която излъчваните радиочестотни смущения се контролират. Клиентът или потребителят на RadiForce MX317W може да помогне за предотвратяването на електромагнитните смущения, като поддържа минимално разстояние (30 cm) между преносимото и мобилно радиочестотно оборудване (предавателите) и RadiForce MX317W. Мониторът RadiForce MX317W е тестван при следните нива на съответствие (C) за задължителните нива на тестване (T) за устойчивост на близки електромагнитни полета в следните радиочестотни комуникационни услуги.

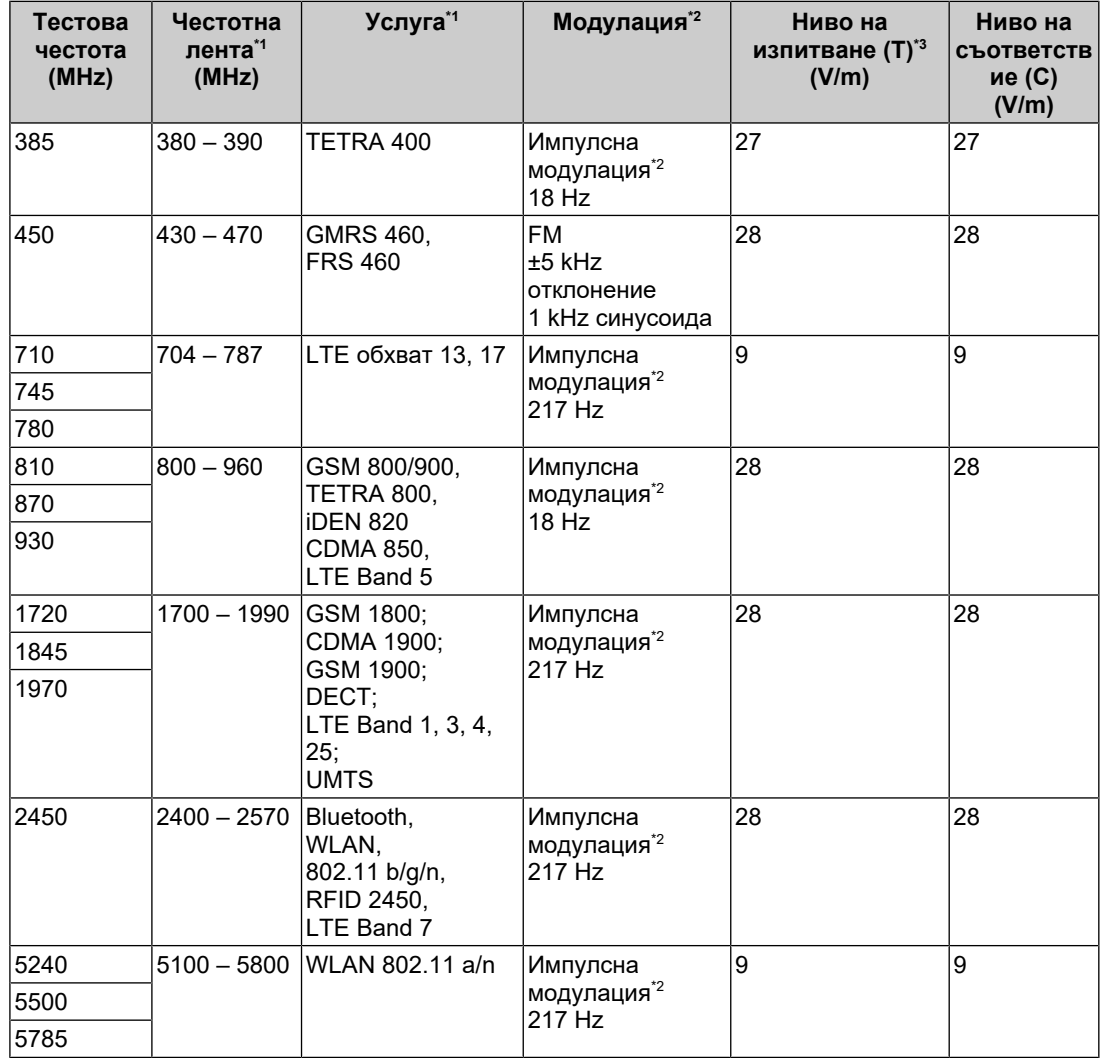

 $*1$  За някои услуги са включени само честотите във възходяща посока.

 $*2$  Носещата честота се модулира с използване на сигнал с правоъгълна форма с 50% коефициент на запълване.

 $*3$  Тестовите нива са изчислени при максимална мощност и разстояние от 30 cm.

Клиентът или потребителят на RadiForce MX317W може да потисне смущенията, причинявани от близки магнитни полета, като поддържа минимално разстояние (15 cm) между радиочестотния предавател и RadiForce MX317W. Миниторът RadiForce MX317W е тестван при следните нива на съвместимост (C) за задължителните тестови нива (T) на устойчивост към близки магнитни полета.

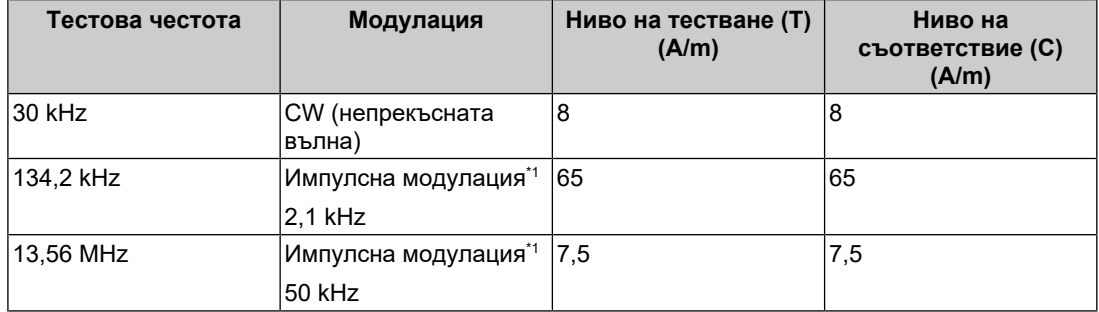

 $^*1$  Носещата честота се модулира с използване на сигнал с правоъгълна форма с 50% коефициент на запълване.

Разстоянието между останалото преносимо и мобилно радиочестотно комуникационно оборудване (предавателите) и RadiForce MX317W е както е препоръчано по-долу, в съответствие с максималната изходна мощност на комуникационното оборудване.

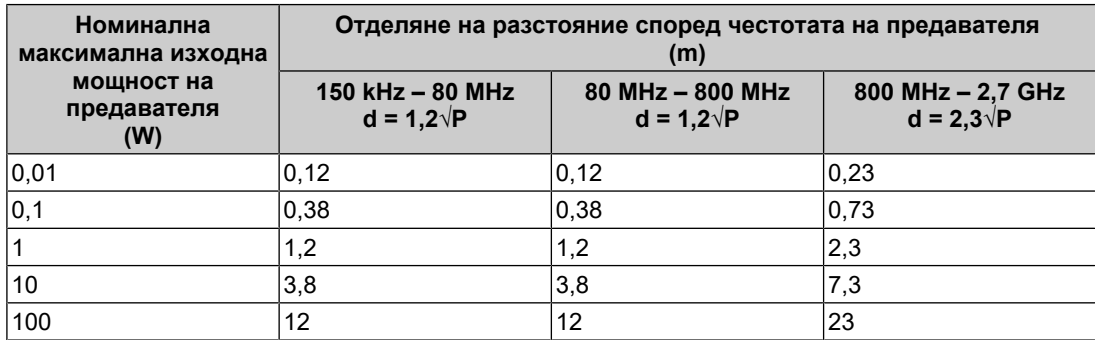

За предаватели с номинална мощност, отговаряща на максималната изходна мощност, които не са посочени по-горе, препоръчителното разстояние d в метри (m) може да бъде определено като се използва уравнението, приложимо към честотата на предавателя, където P е максималното ниво на мощност на предавателя във ватове (W) в съответствие с производителя на предавателя.

#### **Бележка**

• При 80 MHz и 800 MHz важи дистанцията за по-високия честотен диапазон.

• Указанията относно кондуктивни смущаващи въздействия, причинени от радиочестотни полета или от излъчени радиочестотни полета може да не са приложими във всички ситуации. Разпространението на електромагнитните вълни се влияе от абсорбцията и отражението от конструкции, предмети и хора.

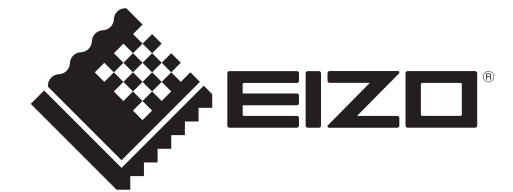

### **EIZO** Corporation

153 Shimokashiwano, Hakusan, Ishikawa 924-8566 Japan

**EIZO GmbH** EC REP Carl-Benz-Straße 3, 76761 Rülzheim, Germany

艺卓显像技术(苏州)有限公司 中国苏州市苏州工业园区展业路8号中新科技工业坊5B

EIZO Limited UK Responsible Person

1 Queens Square, Ascot Business Park, Lyndhurst Road, Ascot, Berkshire, SL5 9FE, UK

**EIZO AG** 

CH REP Moosacherstrasse 6, Au, CH-8820 Wädenswil, Switzerland

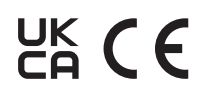

00N0N404AZ IFU-MX317W